# UNIVERSIDADE TECNOLÓGICA FEDERAL DO PARANÁ (UTFPR) CURSO DE ENGENHARIA DE COMPUTAÇÃO

FELIPE NEGRELLI WOLTER HADRYAN SALLES, LUAN CARLOS KLEIN

RESCUE BOT

OFICINA DE INTEGRAÇÃO 2 – RELATÓRIO FINAL

**CURITIBA** 

2021

# FELIPE NEGRELLI WOLTER HADRYAN SALLES, LUAN CARLOS KLEIN

# RESCUE BOT

Relatório Final da disciplina Oficina de Integração 2, do curso de Engenharia de Computação, apresentado aos professores que ministram a mesma na Universidade Tecnologica Federal do Parana´ como requisito parcial para obtenção da aprovação na disciplina.

Orientador: Prof. Dr. César Manuel Vargas Benítez Prof. Dr. Heitor S. Lopes

# **CURITIBA**

Este trabalho é dedicado a todas as vitimas de desabamentos e também as pessoas que perderam a vida pelo Covid 19. `

#### AGRADECIMENTOS

Agradecimento especial as nossas famílias que nos auxiliaram no desenvolvimento desse projeto, uma vez que ele foi desenvolvimento de maneira integral em nossas casas. Agradecimento aos professores Cesar M. V. Benitez e Heitor S. Lopes, por todo o apoio e ensinamentos durante a realização do projeto.

#### RESUMO

. RESCUE BOT. 51 f. Oficina de Integração 2 – Relatório Final – Curso de Engenharia de Computação, UNIVERSIDADE TECNOLÓGICA FEDERAL DO PARANÁ (UTFPR). Curitiba, 2021.

O projeto tratado neste documento consiste no desenvolvimento de um robo que possa ser ˆ utilizado para o auxílio na localização e resgate de vítimas em desabamentos, sendo controlado por um controle remoto por uma pessoa na estação, tornando o processo mais seguro para os profissionais de resgate. Suas funções são a captação e transmissão de imagens em tempo real para a estação, permitir a comunicação via áudio com a estação, monitorar variáveis do ambiente como temperatura e fumaça e conseguir penetrar em espaços pequenos e irregulares. Para a construção de tal, foi realizado os projeto de hardware, software e mecânica, e posteriormente feita a integração de todas elas. Ao final, foi possível obter um robô que atendia os objetivos iniciais e suas especificações.

Palavras-chave: desabamentos, resgate, robô

#### ABSTRACT

. RESCUE BOT. 51 f. Oficina de Integração 2 – Relatório Final – Curso de Engenharia de Computação, UNIVERSIDADE TECNOLÓGICA FEDERAL DO PARANÁ (UTFPR). Curitiba, 2021.

The project subject of this report consists of the development of a robot to be utilized for helping with locating and rescuing victims of building collapses, being controlled from afar by an expert trough a remote controller, making the process safer for the professionals involved. It's functions are the capture and transmission of real time images to the station, provide audio communication between the station and the victim, monitor environment characteristics such as temperature and smoke and penetrate in small and irregular spaces. For it's construction, hardware, software and mechanical projects were made and were later integrated. The end result was a robot that could execute all of the tasks that were initially specified.

Keywords: collapses, rescue, robot

# LISTA DE FIGURAS

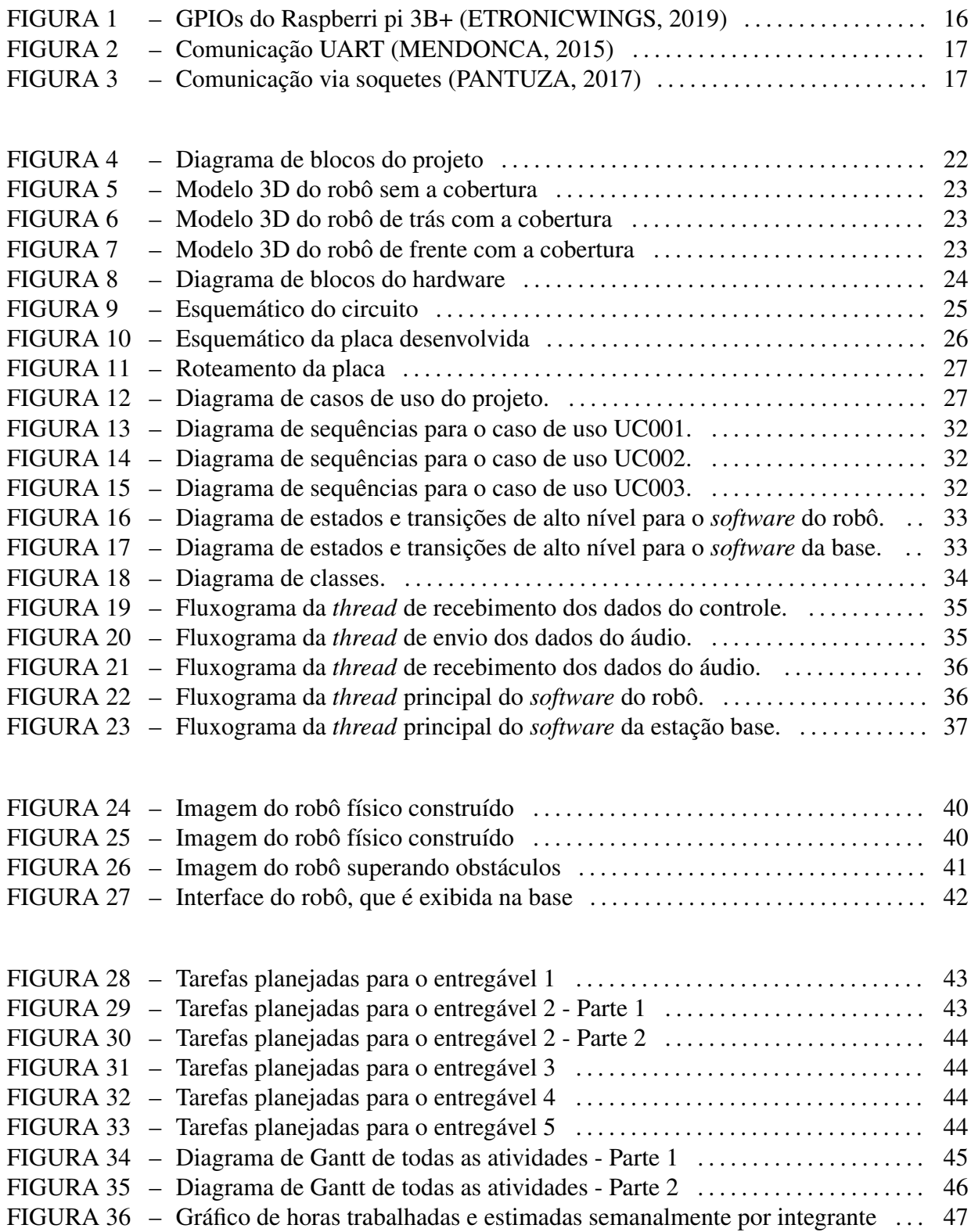

# LISTA DE TABELAS

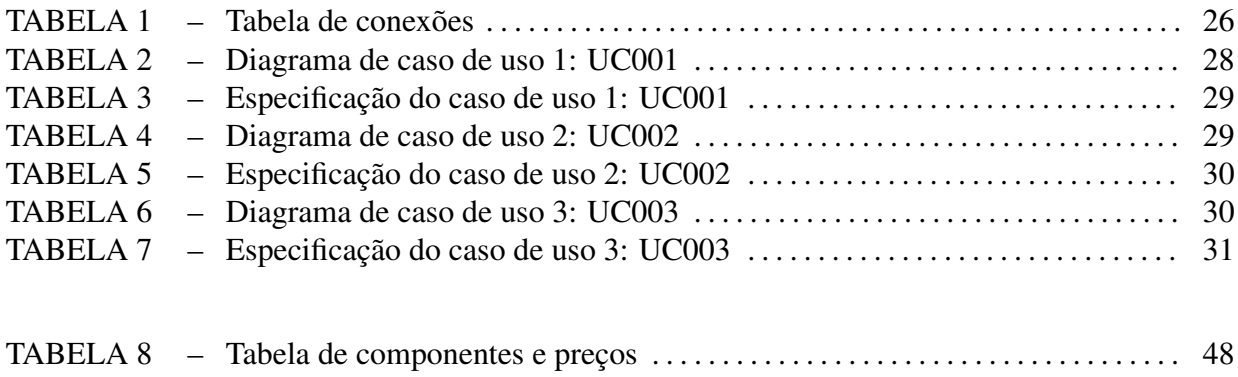

# **SUMÁRIO**

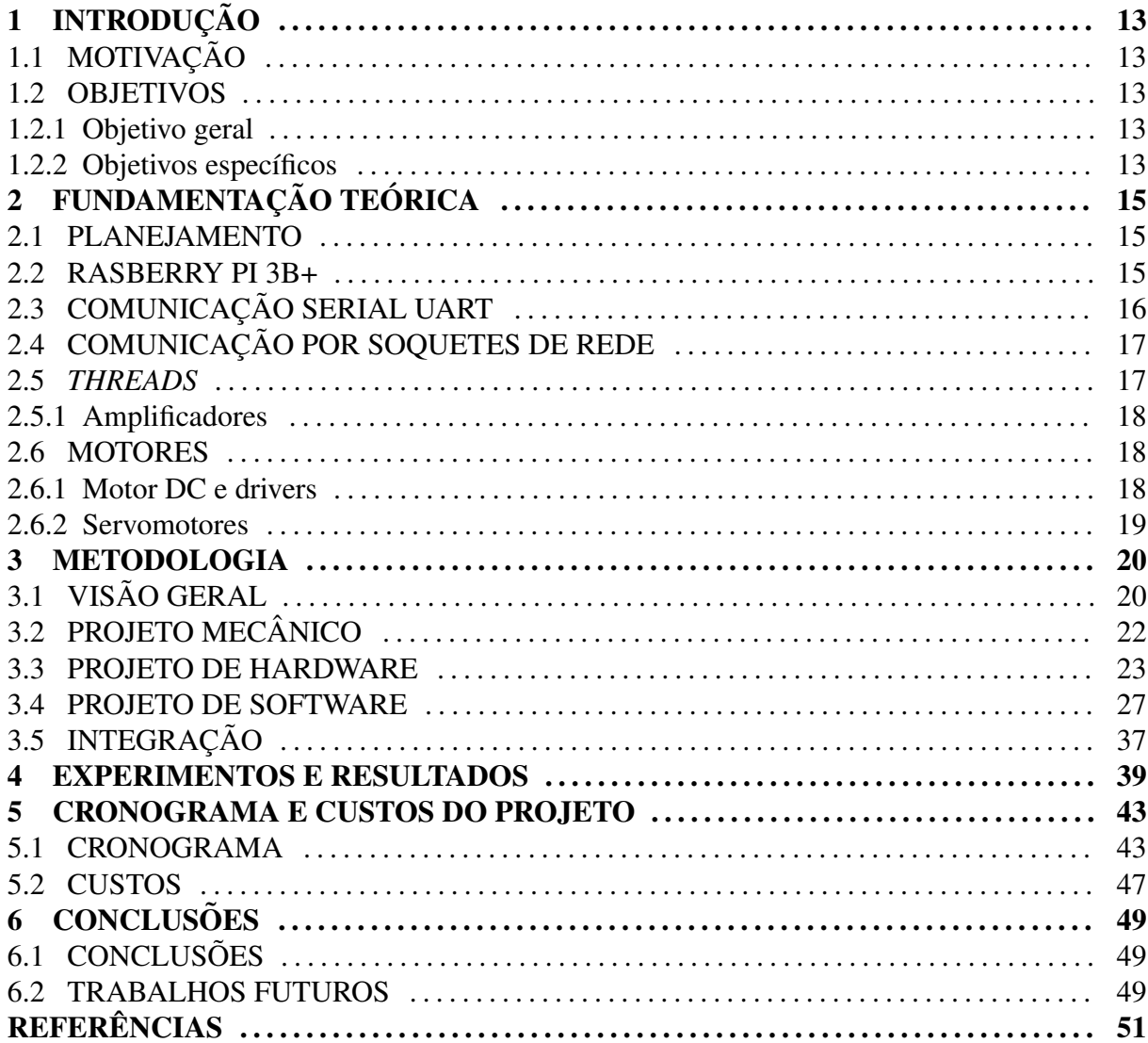

# 1 INTRODUÇÃO

#### 1.1 MOTIVAÇÃO

Quando ocorrem catástrofes, sejam elas naturais ou causadas diretamente por seres humanos, as estruturas físicas frequentemente são afetadas, como casas, prédios ou galpões, deixando assim uma enorme pilha de escombros. Com isso, pessoas podem acabar sendo soterradas, ficando imobilizadas e sem poder de reação, com sua vida dependendo de serem encontradas pela equipe de resgate (normalmente bombeiros). Entretanto, por serem situações extremas, o resgate encontra muita dificuldade de locomoção, sendo um fator de alto risco de vida para os próprios membros da equipe. Visando apresentar uma alternativa a esse cenário, o projeto a ser desenvolvido busca auxiliar o processo de encontrar vítimas soterradas, de maneira mais rápida e segura.

#### 1.2 OBJETIVOS

#### 1.2.1 OBJETIVO GERAL

O principal objetivo do Rescue Bot é ser um robô para ser utilizado em situações de catástrofes (desmoronamentos e queda de construções físicas, como casas e prédios) para auxiliar a encontrar vítimas soterradas. Ele busca ser uma ferramenta de uso prático para as equipes de resgate, possibilitando entrar em lugares pequenos e perigosos, coletando informações do ambiente e transmitindo-as a equipe, tornando seu trabalho mais ágil, seguro e eficiente.

#### 1.2.2 OBJETIVOS ESPECÍFICOS

O produto do projeto apresentado tem por objetivos específicos:

• Transmitir informações (tais como presença de gases inflamáveis e temperatura) do ambiente de maneira rápida à equipe de resgate

- Ser um robô pequeno e ágil, possibilitando passar por obstáculos e entrar em lugares com pouco espaço
- Mapear o ambiente pelos quais ele passar, identificando obstaculos ´
- Enviar e transmitir audios, para no momento em que uma pessoa for encontrada, a equipe ´ de socorro possa coletar informações da vítima e enviar orientações a ela

# 2 FUNDAMENTAÇÃO TEÓRICA

Para a elaboração desse projeto, foi necessária a aplicação de diversos conhecimentos adquiridos no decorrer do curso e fora dele. Nas seções abaixo serão detalhados os fundamentos teóricos que foram necessários e quais suas aplicações no projeto.

#### 2.1 PLANEJAMENTO

Um planejamento detalhado e preciso é um componente essencial de um projeto e um dos principais critérios que determinam seu sucesso ou fracasso. Por esse motivo, para a elaboração do Rescue Bot, foram utilizados os conhecimentos e técnicas adquiridos nas disciplinas de Analise e Projeto de Sistemas bem como em Engenharia de Software, com ´ destaque para a especificação de requisitos, elaboração de diagramas em UML e a elaboração do cronograma.

#### 2.2 RASBERRY PI 3B+

O Raspberry Pi é um computador de tamanho reduzido utilizado no aprendizado e em aplicações relacionadas a área de computação. O modelo 3B+ possui um processador Cortex-A53 (ARMv8) 64-bit, 1GB de memória RAM, GPIO de GPIOs (muitos deles com funções alternativas), entrada ethernet, 4 entradas USB, uma saída de áudio P3, uma entrada micro USB entre outros (FILIPEFLOP, 2018). Na Figura 1, há uma representação da placa do Raspberry, com um detalhamento dos GPIOs disponíveis.

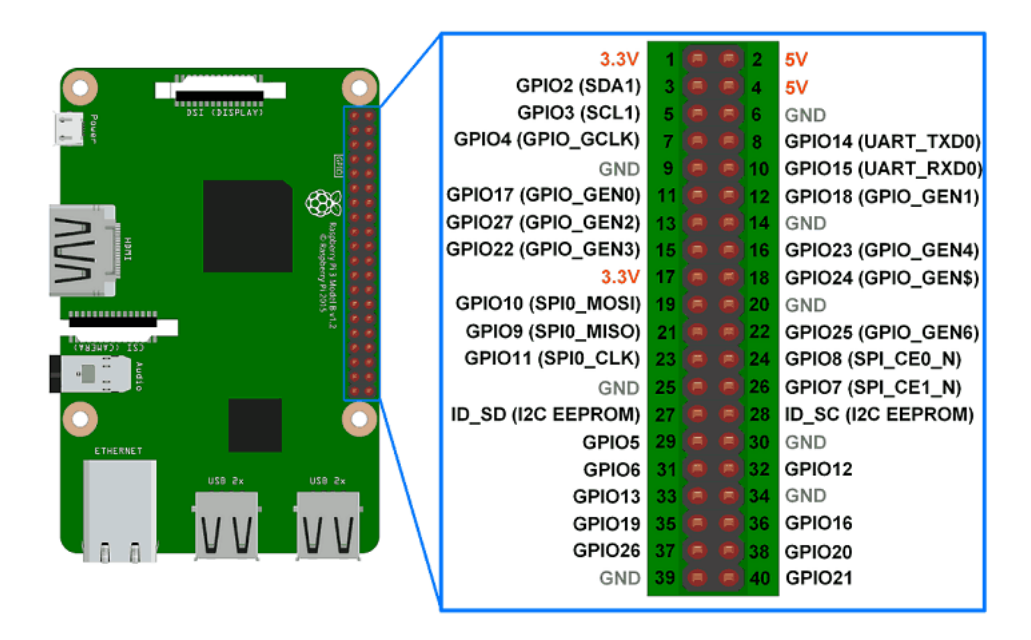

Figura 1: GPIOs do Raspberri pi 3B+ (ETRONICWINGS, 2019)

#### 2.3 COMUNICAÇÃO SERIAL UART

A compreensão de princípios de comunicação UART, aprendida na disciplina de Sistemas Microcontrolados, foi necessária pois foram utilizados componentes que utilizam esse modelo de comunicação serial para a troca de informações com o microcontrolador. UART e um modelo de comunicac¸ ´ ao serial entre dois dispositivos que opera em modo ˜ *full-duplex* (MENDONCA, 2015), que significa que ambos os dispositivos podem enviar e receber dados simultaneamente (MENDONCA, 2015). Os canais utilizados para a comunicação são:

- TX: Envio dos dados
- RX: Recebimento dos dados

Ao utilizar esses dois canais, ressalta-se que o TX de um dispositivo deve ser conectado ao RX do outro, e vice-versa(MENDONCA, 2015).

A velocidade da comunicação deve ser a mesma em ambos os lados e é chamada de *baud rate*, dado em bits por segundo. Enquanto um dispositivo não estiver enviando dados, ele fica no chamado *idle state*, onde sua saída é em nível lógico alto (MENDONCA, 2015). Antes de iniciar o envio de uma mensagem (normalmente de até 8 ou 9 bits), o emissor envia um *start bit*, em nível lógico baixo. Ao encerrar a transmissão, o dispositivo envia o *stop bit*, em nível lógico alto (MENDONCA, 2015). A mensagem pode ou não conter um bit de paridade (MENDONCA, 2015). O processo é ilustrado na Figura 2

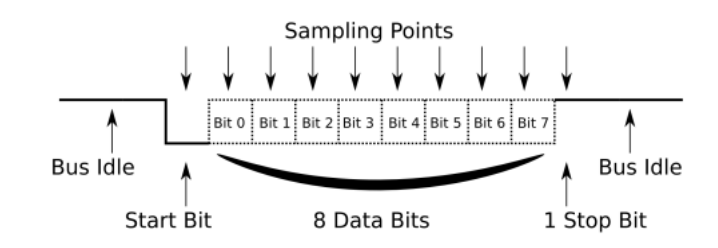

Figura 2: Comunicação UART (MENDONCA, 2015)

#### 2.4 COMUNICAÇÃO POR SOQUETES DE REDE

Foi decidido que a comunicação entre o robô e a estação seriam feitos via soquetes de rede, conceito abordado na disciplina de Comunicação de Dados. Em uma comunicação via rede entre dois aplicativos, um soquete é uma API que faz uma abstração da camada de rede, facilitando a lógica de comunicação entre os dois terminais, tornando-a semelhante a uma comunicação direta, sem a passagem de informação via rede (PANTUZA, 2017). Em uma pilha de protocolos TCP/IP, os soquetes se localizam entre a camada de aplicação e de transporte (PANTUZA, 2017). O fluxo de uma comunicação via soquetes de rede é ilustrado na Figura 3.

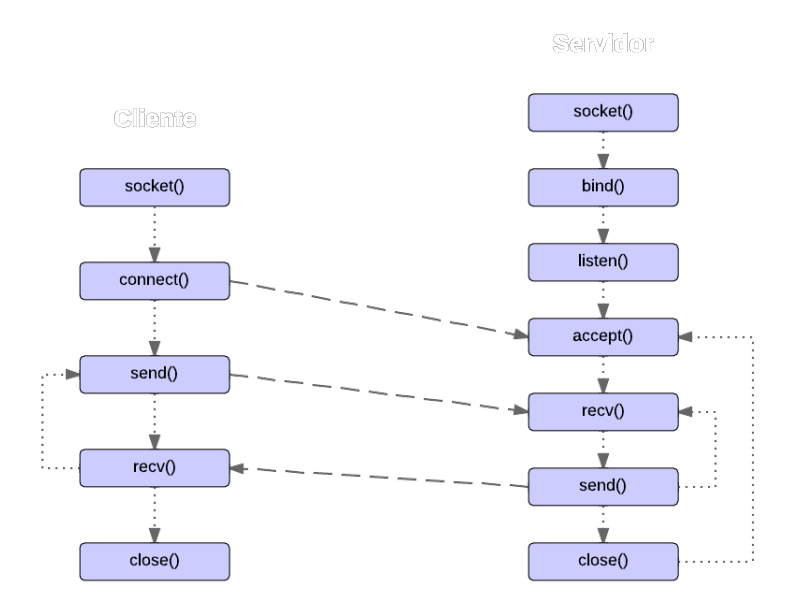

Figura 3: Comunicação via soquetes (PANTUZA, 2017)

#### 2.5 *THREADS*

Uma vez que o projeto desenvolvido possui múltiplas partes independentes nas quais há a necessidade de espera por uma informação, foram utilizadas *threads* para evitar o desperdício de tempo que seria causado por esse período onde há a espera por uma entrada.

*Threads* foi um conteúdo abordado na disciplina de Sistemas operacionais e constituem um fluxo independente de execução de código, contendo um pequeno contexto (armazenamento do estado da tarefa) (MAZIERO, 2019). *Threads* de um mesmo processo compartilham o mesmo espaço de memória, o que facilita a comunicação entre elas, porém abre espaço para inconsistência nos dados caso não sejam utilizadas práticas como a utilização de semáforos em seções críticas, logo, exigem um maior cuidado para a sua implementação (MAZIERO, 2019).

#### 2.5.1 AMPLIFICADORES

No projeto, foi utilizado um circuito amplificador para áudio. O tópico de amplificadores foi abordado na disciplina de Eletrônica Geral 1 e aprofundado na disciplina de Eletrônica Geral 2.

Um amplificador consiste, de maneira simplificada, em um componente que irá amplificar um sinal elétrico recebido (CODELLOS, 2013). O quociente entre a tensão de saída e de entrada é denominado ganho. Ao amplificar o sinal, o amplificador pode ocasionar uma distorção harmônica no sinal de saída. Por exemplo, ao receber uma onda senoidal perfeita, a saída pode apresentar discrepâncias em relação a entrada. Quanto menor a distorção harmônica obtida, maior a qualidade do amplificador. Ao utilizar amplificadores em áudio, para a qualidade de som ser boa, a distorção harmônica deve ser inferior a 1% (CODELLOS, 2013).

Existem diversas classes de amplificadores, cada uma com características distintas. Para o presente projeto, foi utilizado o amplificador PAM8403, que é da classe D. Nessa classe, os amplificadores tem uma eficiência energética muito boa (em torno de 90%) (CODELLOS, 2013).

#### 2.6 MOTORES

#### 2.6.1 MOTOR DC E DRIVERS

Motores DC e seu interfaceamento com microcontroladores foi um dos topicos ´ estudados na matéria de Sistemas Microcontrolados. Esses motores são atuadores, que transformam energia elétrica em energia mecânica. São cargas analógicas, ou seja, o torque e a velocidade variam conforme se varia a tensão e a corrente sobre ele (WIKIPEDIA, 2021). Para serem acionados e controlados por meio de um microcontrolador, há a necessidade de um driver de corrente, pois sua alta demanda de corrente e o fato de ser uma carga indutiva podem causar danos ao micro controlador (SANTOS, 2020).

Um driver ponte H é um circuito que, além de proteger o microcontrolador e proporcionar uma interface segura com o motor, permite a polarização do mesmo em ambos os sentidos (THOMSEN, 2013).

#### 2.6.2 SERVOMOTORES

Servomotores, estudados na disciplina Sistemas Microcontrolados, são motores DC realimentados em malha fechada para os quais o posicionamento depende de um sinal de entrada, como por exemplo a porcentagem de tempo em nível alto de um PWM em uma frequência específica (WIKIPEDIA, 2020).

#### 3 METODOLOGIA

#### $3.1$  VISÃO GERAL

Inicialmente, definiu-se os requisitos necessários para a construção do projeto, para que os objetivos iniciais pudessem ser cumpridos de maneira efetiva. Após análises e discussões, os requisitos definidos para o projeto puderam ser divididos em duas partes distintas: Requisitos da Estação (que é referente a parte na qual a equipe de resgate estará), enquanto que a outra consiste no Robô, que é o Robô propriamente dito. Assim, os requisitos definidos foram:

#### Requisitos Funcionais do Robô

- RF01: Se comunicar bilateralmente com a estação
- RF02: Conseguir se movimentar em terrenos irregulares
- RF03: Ter capacidade de iluminar o ambiente
- RF04: Ter o movimento controlado pela estação
- RF05: Ter a rotação da câmera controlada pela estação
- RF06: Transmitir as imagens da câmera para a estação
- RF07: Transmitir dados sobre a qualidade do ar (gases inflamáveis, fumaça, monóxido de hidrogênio) para a estação
- RF08: Captar e transmitir para a estação a temperatura do ambiente em que está
- RF09: Emitir os dados de áudio recebidos da estação
- RF10: Captar e transmitir para a estação os sons ao seu redor
- RF11: Transmitir os dados de aceleração e orientação para a estação
- RF12: Ter uma reserva de energia caso a alimentação principal seja interrompida

#### Requisitos Funcionais da Estação

- RF13: Se comunicar bilateralmente com o robô
- RF14: Captar os sons emitidos pelo usuário e transmiti-los para o robô
- RF15: Receber os comandos de controle de movimento do robô
- RF16: Receber os comandos de controle da câmera
- RF17: Mapear o percurso do robô
- RF18: Mapear os obstáculos identificados pelo robô
- RF19: Mostrar ao usuario os dados do ar e da temperatura ´
- RF20: Mostrar ao usuário o percurso percorrido pelo robô
- RF21: Mostrar ao usuário as imagens transmitidas pelo robô
- RF22: Captar áudio e enviá-lo ao robô
- RF23: Emitir os dados de áudio recebidos do robô
- RF24: Fornecer ao usuário a opção de iluminar as proximidades do robô
- RF25: Ter uma interface gráfica com as informações recebidas do robô (dashboard)

#### Requisitos Não Funcionais do Robô

- RN01: A comunicação com o notebook deve ser na rede local
- RN02: O robô deverá ser conectado à estação por um cabo de rede Ethernet
- RN03: O robô deverá carregar uma fonte de luz (LEDs)
- RN04: O robô deverá se locomover através de um chassi de esteiras
- RN05: O robô deverá ter um tamanho reduzido
- RN06: O robô deverá ser leve
- RN07: O robô deverá carregar uma bateria reserva
- RN08: Os sensores e demais componentes devem ser fixados sobre o chassi
- RN09: O robô será alimentado via cabo
- RN10: Os cabos devem ser fortemente conectados a estrutura, permitindo que o robô seja recuperado ao se puxar o cabo em caso problemas
- RN11: O script para a execução do robô será programada na linguagem python

#### Requisitos Não Funcionais da Estação

- RN12: O script da estação será programado em python
- RN13: A interface visual será criada utilizando a biblioteca Ot

A equipe também realizou a construção do diagrama de blocos, presente na Figura 4, o qual demonstra de maneira geral como será o projeto e a integração das partes envolvidas. Observa-se que o robô contém um Raspberry Pi, que controla os diversos atuadores e coleta informações provenientes dos sensores. Além disso, ele se comunica via cabo com a equipe de resgate, transmitindo por ele as informações coletadas, e recebe comandos da estação e a energia necessária para a alimentação.

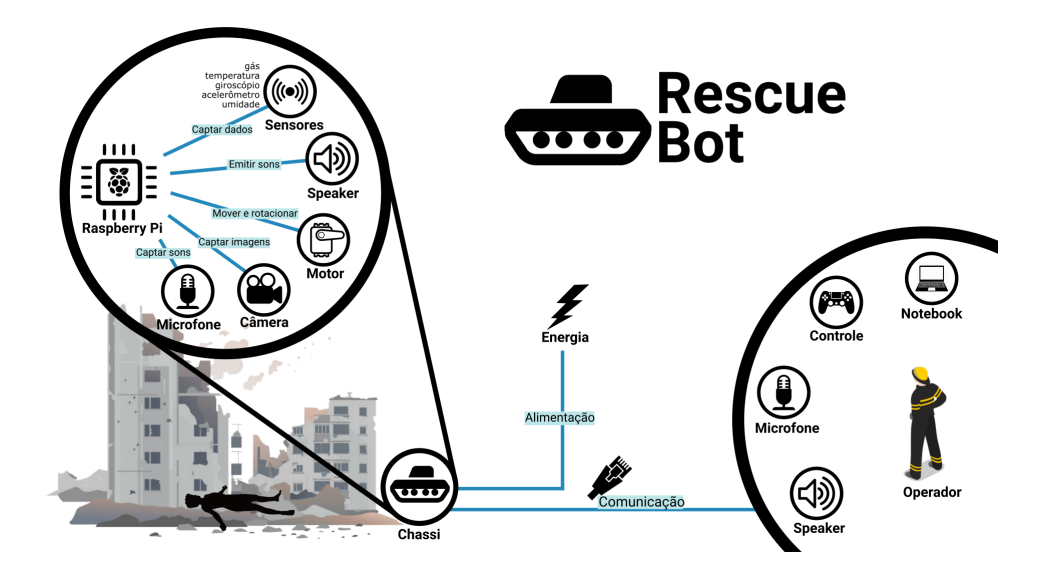

Figura 4: Diagrama de blocos do projeto

# 3.2 PROJETO MECÂNICO

Foi utilizado, como base para o robo um chassi tanque lagarta, pela sua capacidade de ˆ se locomover em terrenos irregulares e também por sua altura de 4 cm, o que deveria auxiliar no requisito RN05, que se refere a possuir um tamanho reduzido.

Para a proteção do robô e das das conexões elétricas e componentes nele contidos, foi feita uma cobertura em papelão. Vale ressaltar que por se tratar de um protótipo, a equipe optou por utilizar o papelão que seria rápido e barato de se obter, além ser barato comparado a demais alternativas, como por exemplo, acrílico.

Foi feito um modelo em 3D da estrutura mecânica e de como seriam encaixados os componentes e módulos do robô, como ilustrado nas Figuras 5, 6, 7.

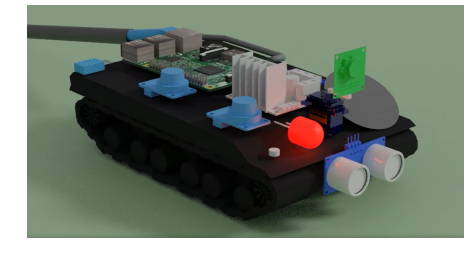

Figura 5: Modelo 3D do robô sem a cobertura

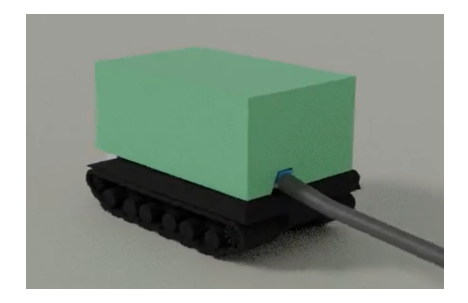

Figura 6: Modelo 3D do robô de trás com a cobertura

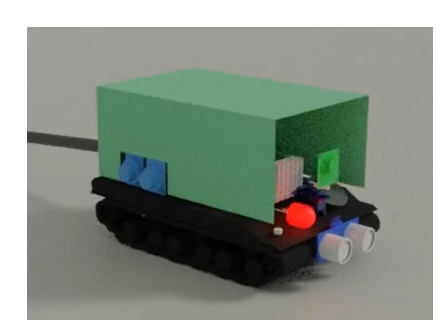

Figura 7: Modelo 3D do robô de frente com a cobertura

### 3.3 PROJETO DE HARDWARE

O circuito projetado e construído possui componentes específicos para cada funcionalidade do robô:

- Microfone USB, amplificador PAM8403 e alto-falante de 3W para a comunicação via audio. ´
- Sensores de gás MQ2 (fumaça e gases inflamáveis) e MQ9 (monóxido de carbono) para detecção de gases.
- DHT-11 para detecção da temperatura e umidade.
- Câmera para captura de imagem.
- HC-04 para o mapeamento dos obstáculos.
- Servo motor SG-90 para controle do ângulo da câmera
- MPU6050 para captura de informações do estado atual do carrinho.
- Motores DC e Ponte H L298N para a locomoção do robô.

Os módulos e componentes utilizados no hardware do projeto são ilustrados na Figura 8.

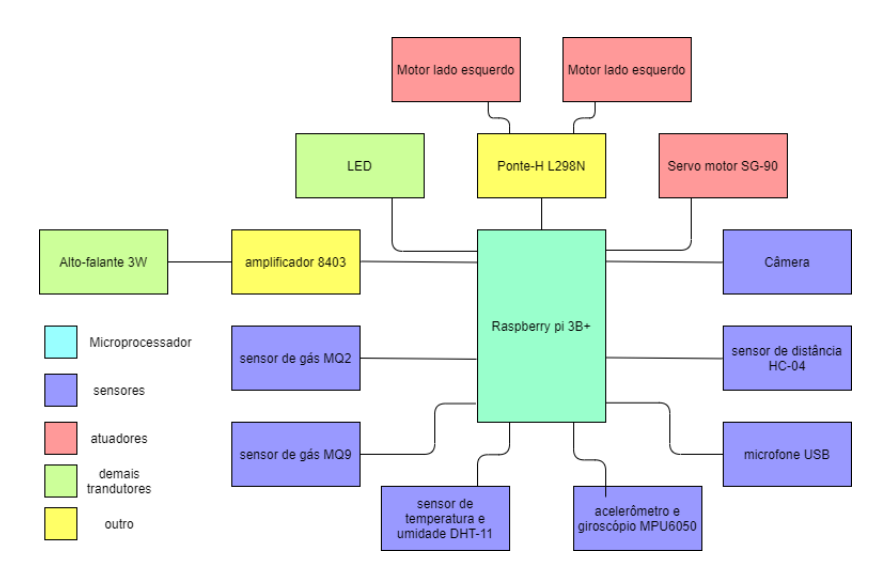

Figura 8: Diagrama de blocos do hardware

Para a alimentação dos sensores, do LED e do microcontrolador, foi utilizado um cabo de 10A de 10m, que foi soldado a um conector USB. Esse conector foi conectado a uma fonte de celular de 5V e 1,5A, que é responsável por alimentar essa parte do circuito. Para o servo motor, ponte H, motores CC, amplificador de audio e alto-falante, foi utilizada uma bateria ´ composta por 4 pilhas AA em série, inserida na parte inferior do robô.

A alimentação dessas duas partes do circuito foi separada para evitar que o ruído causado pelas cargas indutivas dos motores e do alto-falante exercesse influencia sobre os ˆ sensores e o microcontrolador. Além disso, tal ajuste garante que a corrente total fornecida é suficiente para o raspberry, uma vez que a capacidade de corrente da fonte de celular é próxima da mínima exigida pelo raspberry. O diagrama esquemático do circuito montado, com as devidas conexões dos componentes citados anteriormente está representado na Figura 9.

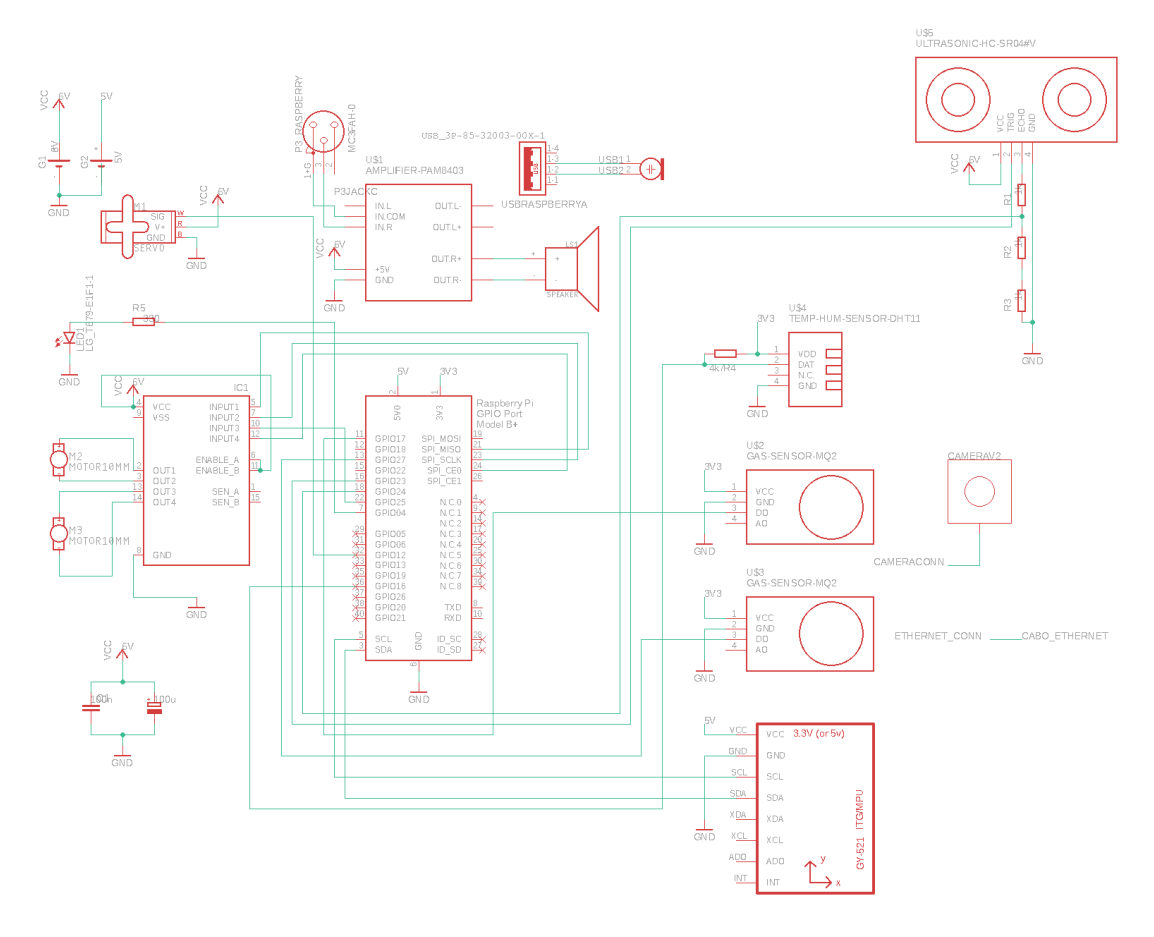

Figura 9: Esquemático do circuito

A Tabela 1 apresenta as conexões dos componentes no microcontrolador.

| <b>Sensor</b>      | Pino do Raspberry Pi |  |  |  |  |  |
|--------------------|----------------------|--|--|--|--|--|
| Giroscópio (SDA)   | 3 (GPIO2)            |  |  |  |  |  |
| giroscópio (SDA)   | 5 (GPIO3)            |  |  |  |  |  |
| HC-04 (TRIGGER)    | 16 (GPIO23)          |  |  |  |  |  |
| HC-04 (ECHO)       | 18 (GPIO24)          |  |  |  |  |  |
| Temperatura DHT-11 | 36 (GPIO36)          |  |  |  |  |  |
| $MQ-9 (D_O)$       | 11 (GPIO17)          |  |  |  |  |  |
| $MQ-2 (D_0)$       | 13 (GPIO27)          |  |  |  |  |  |
| Mini-Microfone USB | <b>USB</b>           |  |  |  |  |  |
|                    | Pino do Raspberry Pi |  |  |  |  |  |
| <b>Atuador</b>     |                      |  |  |  |  |  |
| Motor $1 +$        | 21 (GPIO9)           |  |  |  |  |  |
| Motor $1 -$        | 23 (GPIO11)          |  |  |  |  |  |
| Motor $2 +$        | 22 (GPIO9)           |  |  |  |  |  |
| Motor $2 -$        | 24 (GPIO11)          |  |  |  |  |  |
| Servo              | 12 (GPIO18)          |  |  |  |  |  |
| <b>Outros</b>      | Pino do Raspberry Pi |  |  |  |  |  |
| <b>LED</b>         | 7 (GPIO23)           |  |  |  |  |  |

Tabela 1: Tabela de conexões

Foi elaborada e confeccionada uma placa de circuito impresso, com o principal objetivo de facilitar a alimentação dos módulos, aumentando o número de conexões para as fontes de alimentação. O esquemático está representado na Figura 10 e o roteamento na Figura 11.

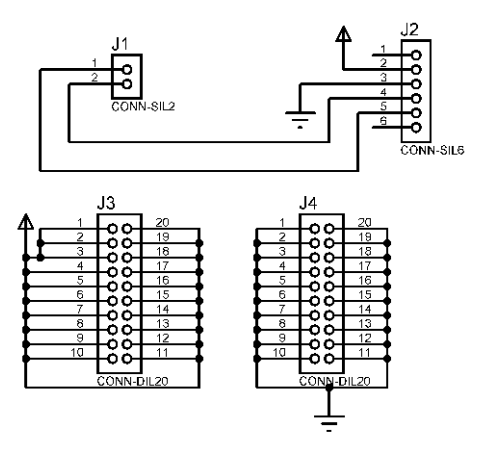

Figura 10: Esquemático da placa desenvolvida

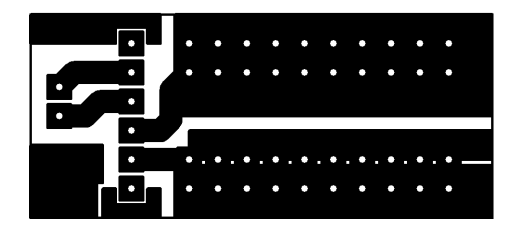

Figura 11: Roteamento da placa

#### 3.4 PROJETO DE SOFTWARE

O projeto de *software* teve in´ıcio com a modelagem UML. Primeiro, foi feito o diagrama de casos de uso, identificando dois usuários para o sistema: o membro da equipe de resgate operador do robô e a vítima soterrada, que necessita ser resgatada. O diagrama de casos de uso pode ser visto na Figura 12.

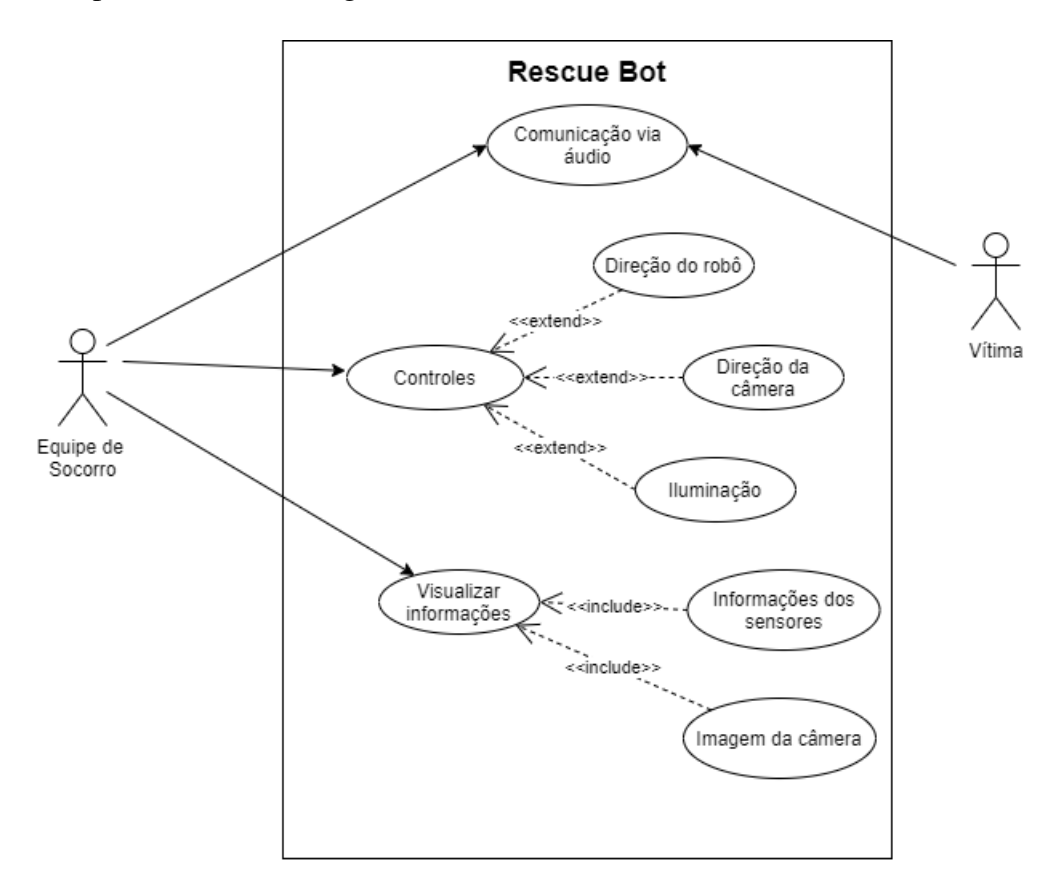

Figura 12: Diagrama de casos de uso do projeto.

A partir deste diagrama foram identificados os requisitos funcionais referentes a cada caso de uso:

• Comunicação via áudio: "Se comunicar bilateralmente com a estação - RF1, Emitir

os dados de áudio recebidos da estação - RF9, Captar e transmitir para a estação os sons ao seu redor - RF10, Se comunicar bilateralmente com o robo - RF13, Captar ˆ os sons emitidos pelo usuário e transmiti-los para o robô - RF14, Captar áudio e enviá-lo ao robô - RF22, Emitir os dados de áudio recebidos do robô - RF23"

- Controles:
	- $-$  Direcão do robô: Ter o movimento controlado pela estacão RF4, Receber os comandos de controle de movimento do robô - RF15
	- $-$  Direcão da câmera: Ter a rotacão da câmera controlada pela estacão  $-$  RF5, Receber os comandos de controle da câmera - RF16
	- Iluminac¸ao: ˜ Ter capacidade de iluminar o ambiente RF3, Fornecer ao usuario ´ a opção de iluminar as proximidades do robô - RF24
- Visualizar Informações:

e 7.

- Mapear o percurso do robô RF17, Mapear os obstáculos identificados pelo robô - RF18, Mostrar ao usuário o percurso percorrido pelo robô - RF20
- Informações dos sensores: Transmitir dados sobre a qualidade do ar (gases inflamáveis, fumaça, monóxido de hidrogênio) para a estação - RF7, Captar e transmitir para a estação a temperatura do ambiente em que está - RF8, Transmitir os dados de aceleração e orientação para a estação - RF11, Mostrar ao usuário os dados do ar e da temperatura - RF19, Ter uma interface gráfica com as informações recebidas do robô (dashboard) - RF25
- Imagem da câmera: Transmitir as imagens da câmera para a estação RF6, Mostrar ao usuário as imagens transmitidas pelo robô - RF21

Cada caso de uso foi devidamente identificado e especificado nas Tabelas 2, 3, 4, 5, 6

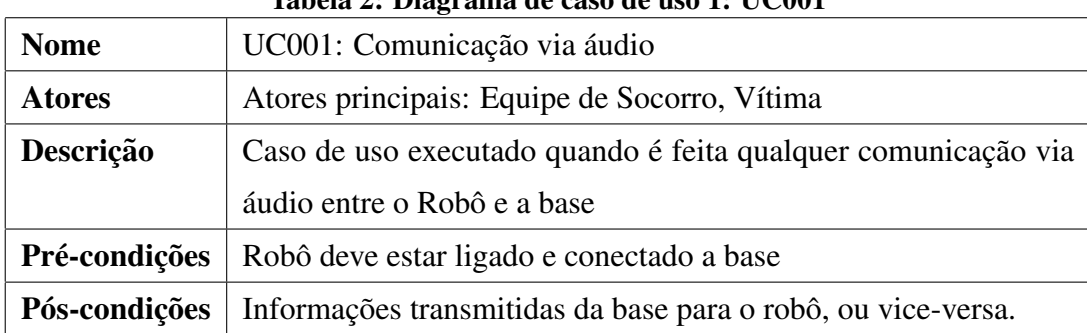

Tabela 2: Diagrama de caso de uso 1: UC001

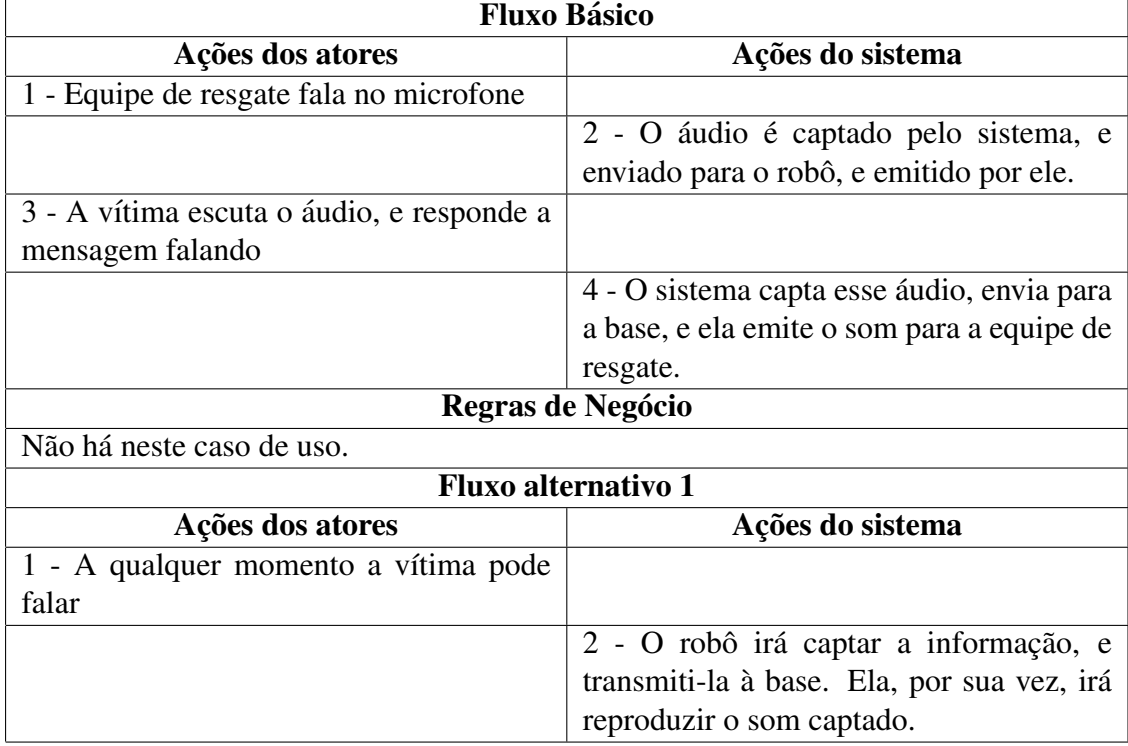

# Tabela 3: Especificação do caso de uso 1: UC001

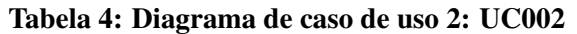

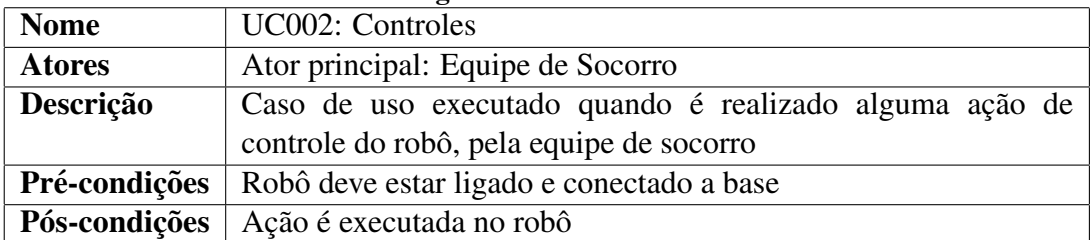

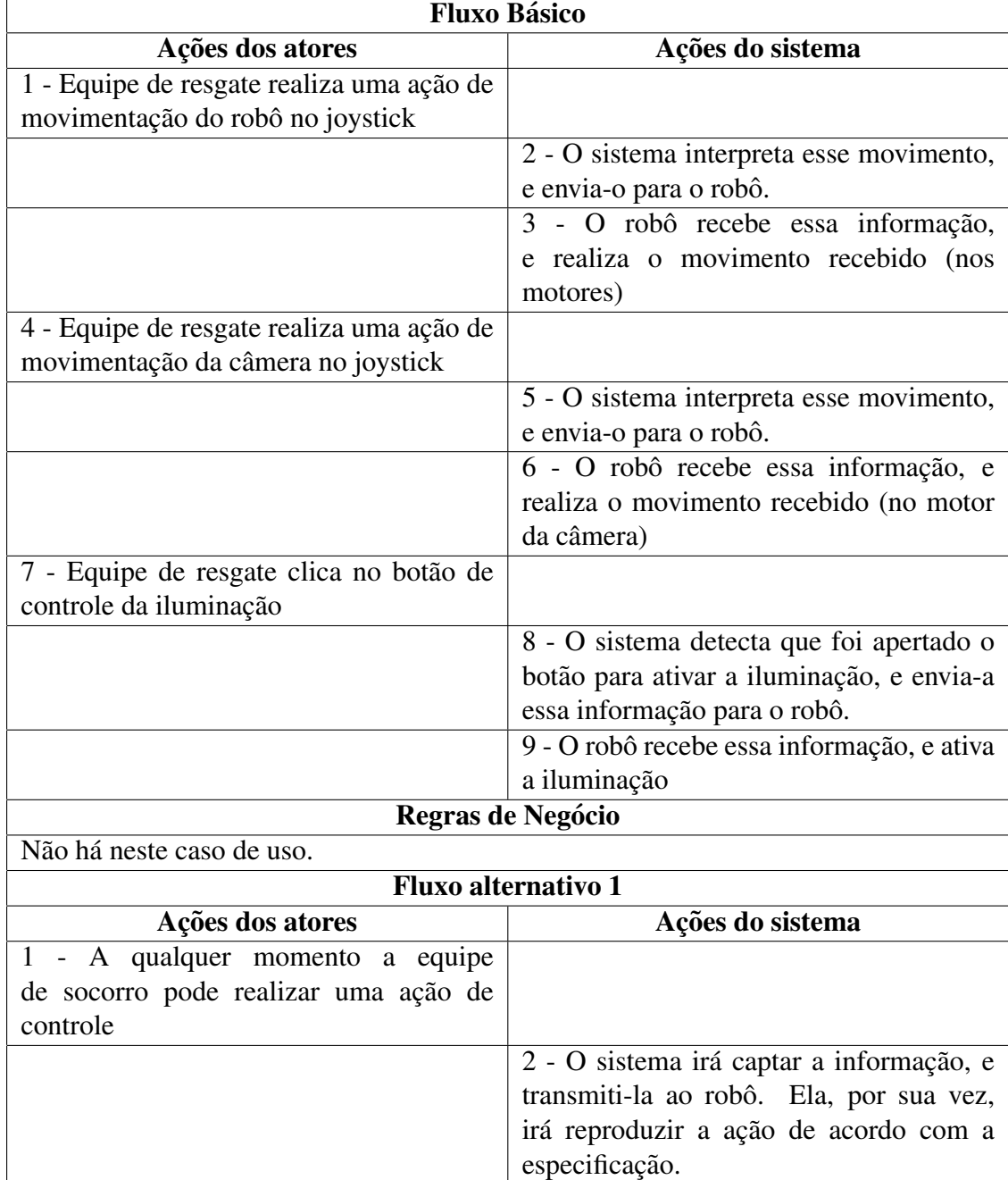

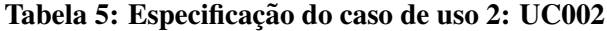

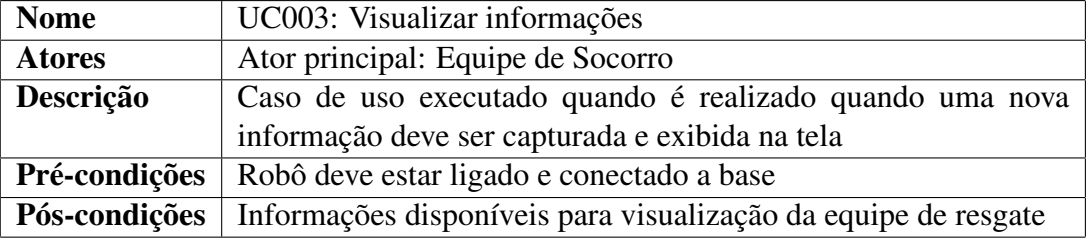

# Tabela 6: Diagrama de caso de uso 3: UC003

| <b>Fluxo Básico</b>                       |                                            |  |  |  |  |  |
|-------------------------------------------|--------------------------------------------|--|--|--|--|--|
| Ações dos atores                          | Ações do sistema                           |  |  |  |  |  |
|                                           | 1 - O robô coleta as informações           |  |  |  |  |  |
|                                           | de distância frontal, de aceleração, do    |  |  |  |  |  |
|                                           | giroscópio, de temperatura, umidade e de   |  |  |  |  |  |
|                                           | qualidade do ar, e envia para a base.      |  |  |  |  |  |
|                                           | 2 - A base recebe essas informações, e as  |  |  |  |  |  |
|                                           | exibe na tela;                             |  |  |  |  |  |
|                                           | 3 - O sistema utiliza as informações       |  |  |  |  |  |
|                                           | de distância frontal e de movimentação     |  |  |  |  |  |
|                                           | para construir a trajetória do robô, e     |  |  |  |  |  |
|                                           | identificar obstáculos. O Sistema exibe    |  |  |  |  |  |
|                                           | essas informações na tela.                 |  |  |  |  |  |
| 4 - A equipe de resgate pode visualizar   |                                            |  |  |  |  |  |
| essas informações, e interagir com a      |                                            |  |  |  |  |  |
| trajetória mapeada, observando-a por      |                                            |  |  |  |  |  |
| vários ângulos.                           |                                            |  |  |  |  |  |
|                                           | 5 - O robô captura a imagem da câmera, e   |  |  |  |  |  |
|                                           | a envia para a base.                       |  |  |  |  |  |
|                                           | 6 - A base recebe a imagem, e a exibe para |  |  |  |  |  |
|                                           | a equipe de resgate.                       |  |  |  |  |  |
| 7 - A equipe de resgate pode visualizar a |                                            |  |  |  |  |  |
| imagem capturada pelo robô.               |                                            |  |  |  |  |  |
| Regras de Negócio                         |                                            |  |  |  |  |  |
| Não há neste caso de uso.                 |                                            |  |  |  |  |  |
| <b>Fluxo alternativo 1</b>                |                                            |  |  |  |  |  |
| Ações do sistema<br>Ações dos atores      |                                            |  |  |  |  |  |
| Não há neste caso de uso.                 |                                            |  |  |  |  |  |

Tabela 7: Especificação do caso de uso 3: UC003

Após identificar e especificar os casos de uso para o *software*, foram feitos os diagramas de sequência para cada caso de uso, que podem ser vistos nas Figuras 13, 14 e 15.

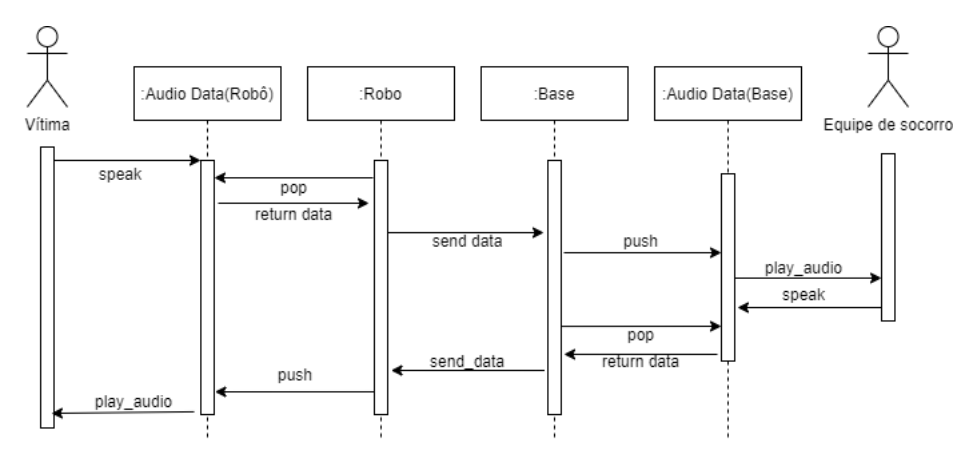

Figura 13: Diagrama de sequências para o caso de uso UC001.

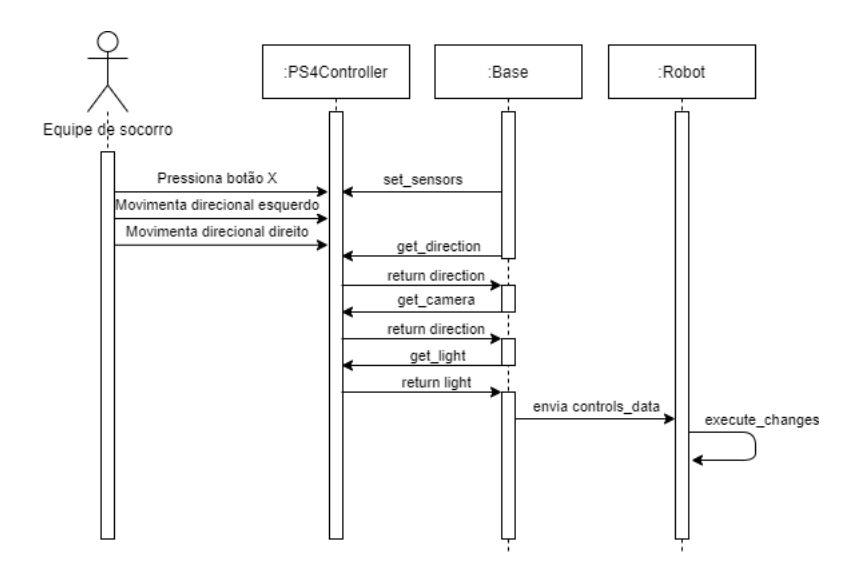

Figura 14: Diagrama de sequências para o caso de uso UC002.

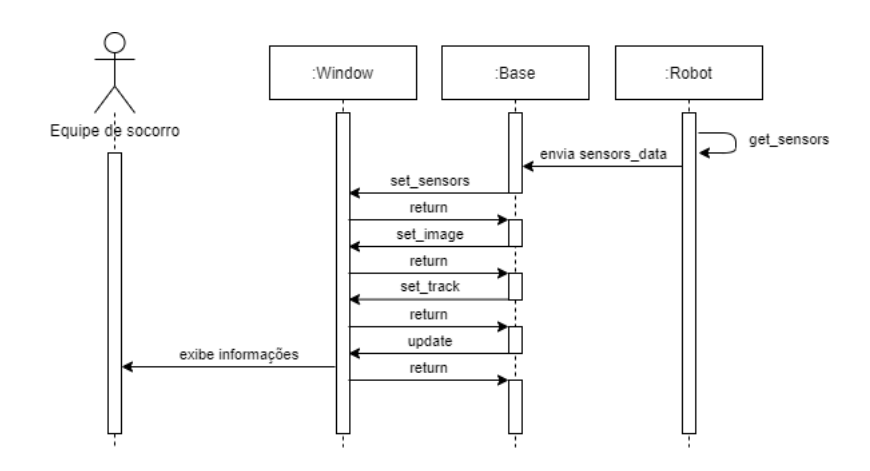

Figura 15: Diagrama de sequências para o caso de uso UC003.

Com isso, foi identificado a necessidade de duas partes principais de *software*: O programa para ser executado no Raspberry (robô) e o programa para ser executado no computador principal (base). Para ambos esses programas foram feitos diagramas de estados e transições de alto nível, mostrando a rotina de execução que deveria ser implementada por cada um deles. Esses diagramas de estados e transições podem ser vistos nas Figuras 16 e 17

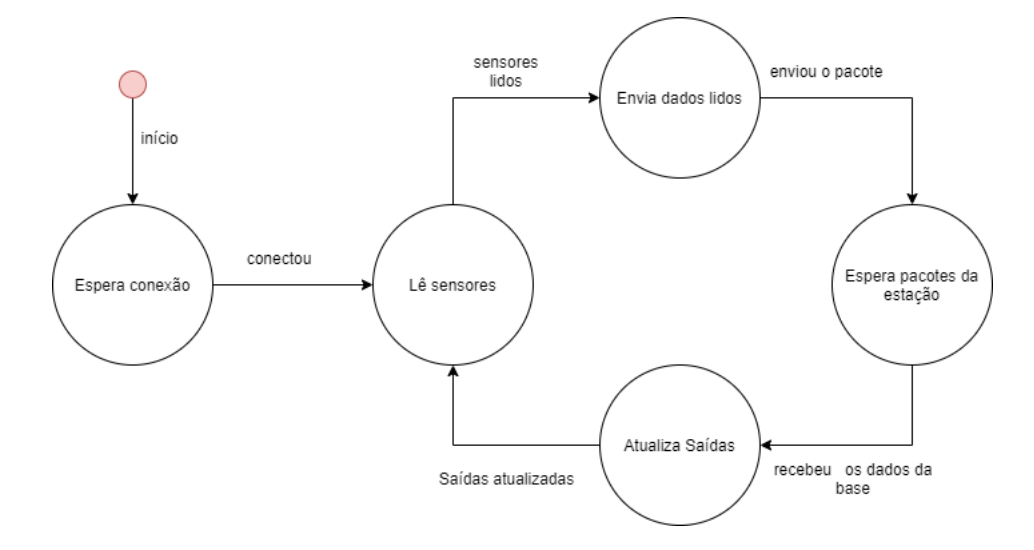

Figura 16: Diagrama de estados e transições de alto nível para o *software* do robô.

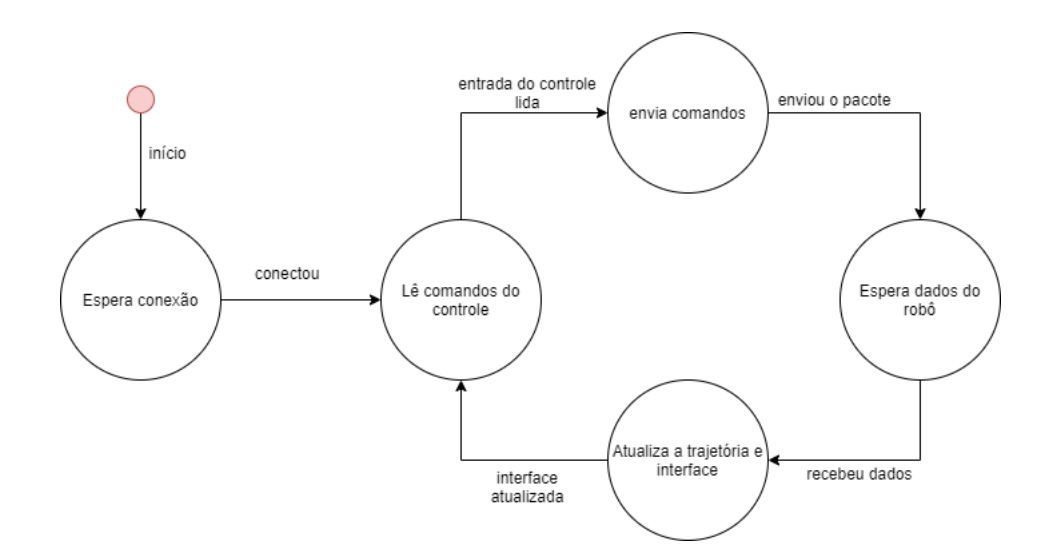

Figura 17: Diagrama de estados e transições de alto nível para o *software* da base.

Então, utilizando os diagramas de estados e transições, de sequência e de casos de uso, foi poss´ıvel modelar o diagrama de classes para o *software*, que pode ser visto na Figura 18.

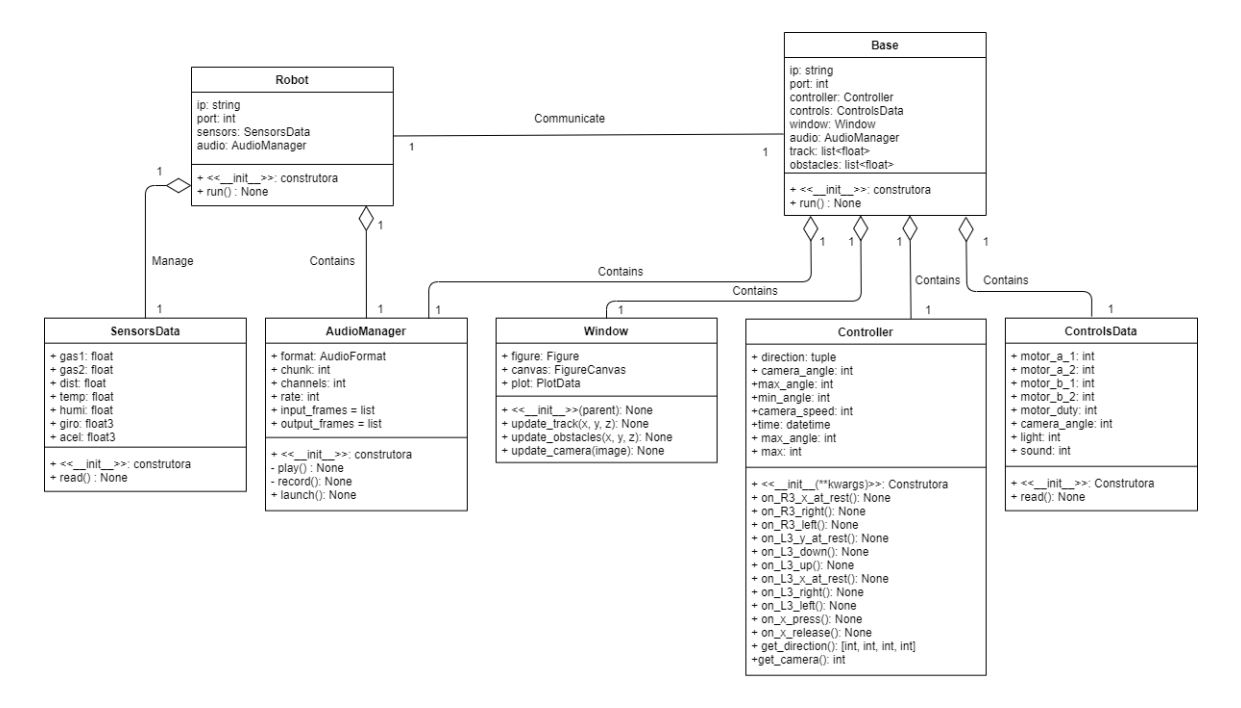

Figura 18: Diagrama de classes.

Pela quantidade de sensores e atuadores envolvidos no projeto, além da necessidade de manter um sistema em tempo real com uma taxa de atualização constante, a implementação do *software* foi separada em múltiplas *threads* para cada parte importante do *software*. Os fluxogramas para cada uma dessas *threads* foram descritos nas Figuras 19, 20, 21, 22 e 23 permitindo uma visão mais especifica da rotina de execução para cada parte do *software*.

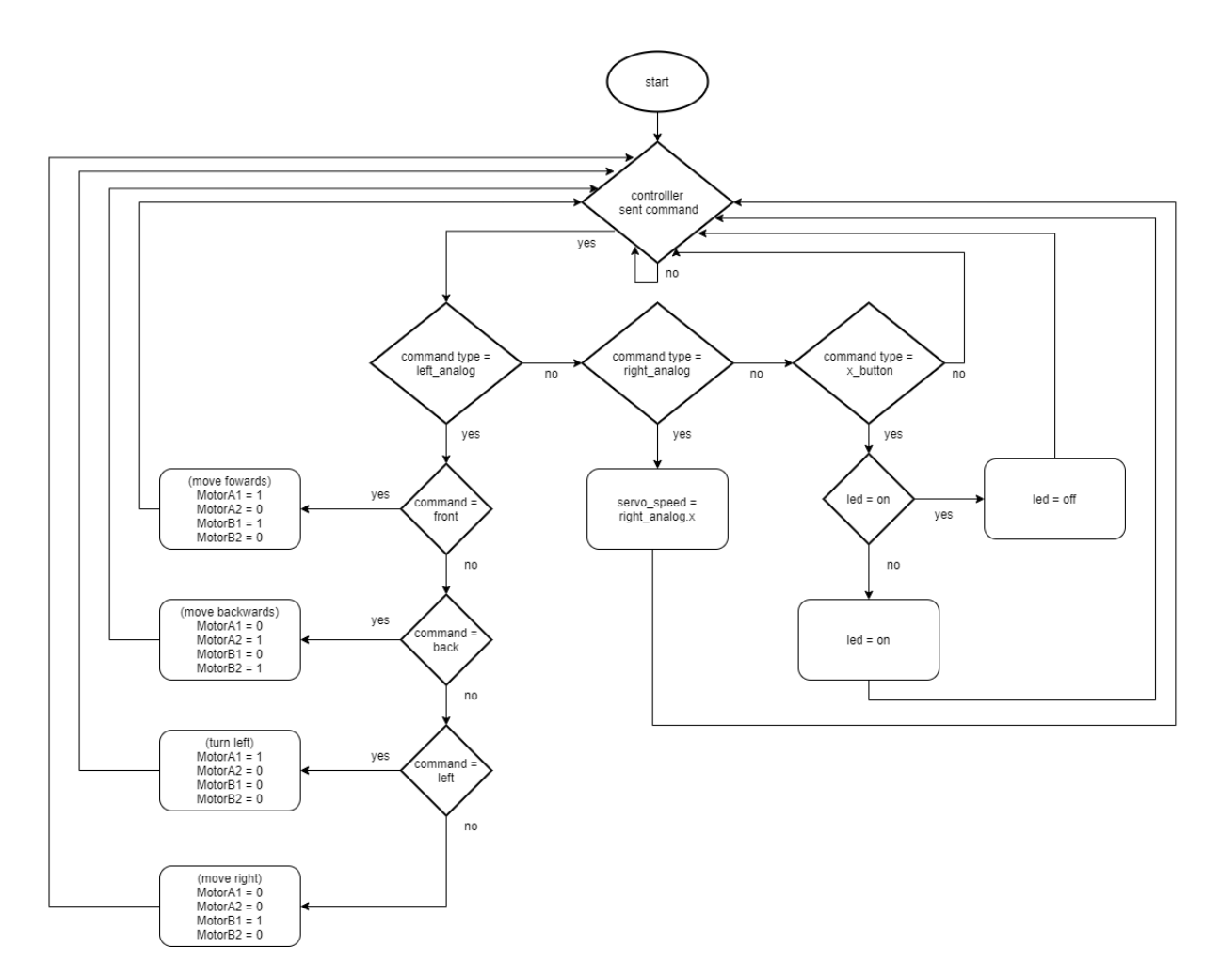

Figura 19: Fluxograma da *thread* de recebimento dos dados do controle.

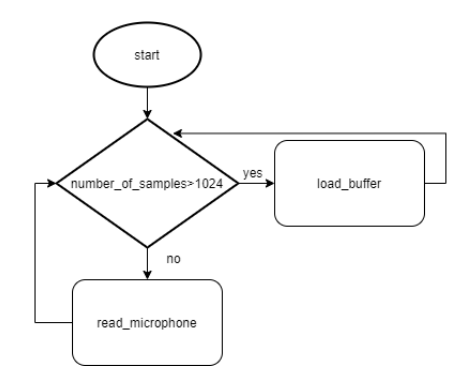

Figura 20: Fluxograma da *thread* de envio dos dados do audio. ´

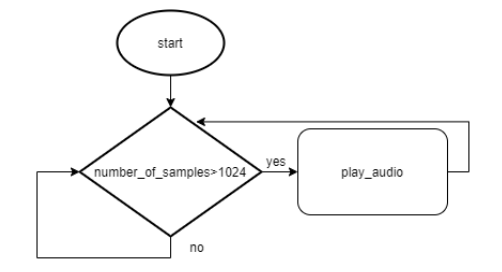

Figura 21: Fluxograma da *thread* de recebimento dos dados do audio. ´

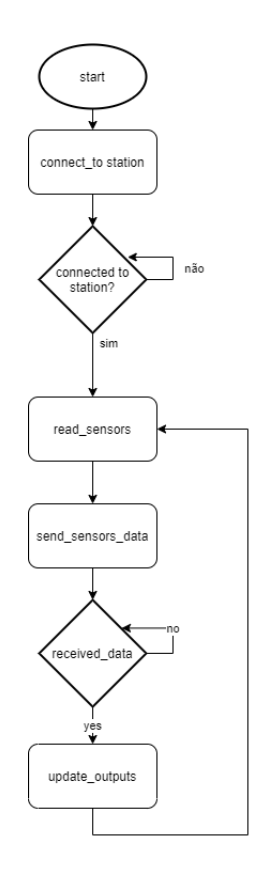

Figura 22: Fluxograma da *thread* principal do *software* do robo. ˆ

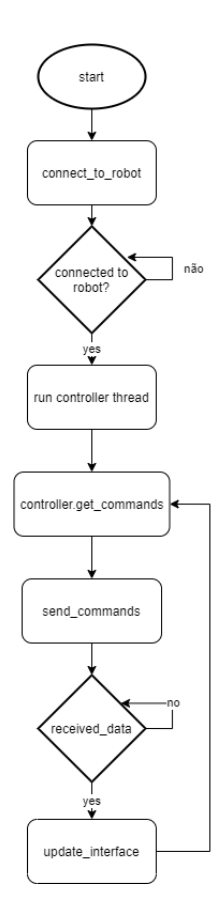

Figura 23: Fluxograma da *thread* principal do *software* da estação base.

Após realizar o projeto do *software* foi dado início à sua implementação utilizando a linguagem de programação Python e a biblioteca para interface gráfica Qt. Para controle e versionamento do código foi utilizado o sistema Git em conjunto com o sistema de hospedagem de repositórios Github, ondem foi possível gerenciar todo o código do projeto em grupo.

#### 3.5 INTEGRAÇÃO

Devido a grande quantidade de funcionalidades, a parte de integração recebeu uma atenção especial. Durante todo o projeto, buscou-se realizar validações ao final de cada etapa, sendo ela de hardware, software ou mecânica, tendo essas validações o objetivo de evitar falhas inesperadas na hora das integrações com as demais partes. Com isso, buscou-se consolidar de maneira efetiva cada parte a cada etapa. A integração do projeto final foi realizada por partes. Primeiro, realizou-se a integração da parte mecânica com o hardware, fazendo com que todos os componentes do projeto (Raspberry PI, sensores, atuadores...) fossem acoplados e encaixados de maneira adequada no chassi de esteira. Após alguns testes, constatou-se que alguns componentes poderiam ser encaixados de maneira melhor, otimizando melhor o espaço, e assim, pequenas mudanças foram realizadas.

A segunda integração foi entre parte do hardware e do software. Nesse momento, integrou-se a câmera e seu servo motor, já dando inicio a comunicação entre o Raspberry e o computador, possibilitando a troca de informações entre eles, como por exemplo, envio da imagem da câmera para o computador e o envio de comandos de rotação do computador para o Raspberry. Essa integração também foi bem sucedida, e não ocorreram problemas maiores devido as validações realizadas entre cada parte anteriormente.

Por fim, a ultima integração foi a total, de todos os componentes do projeto. Como grande parte já havia sido feito, a maior parte dessa integração não apresentou muitos problemas. Porém, no momento de integrar a bateria reserva, constatou-se o problema de que o Raspberry não realizava o *boot* de maneira adequada, pois a bateria utilizada não possui capacidade de fornecimento de corrente suficiente para alimentar todos os componentes do sistema. Diversas alternativas foram buscadas porém nenhuma delas resolveu o problema. Devido a isso, o grupo reconsiderou o requisitou funcional RF12 de ter uma bateria reserva, sem afetar de maneira significativa o projeto.

Uma vez que a comunicação e a alimentação são realizadas por cabo, se a alimentação sofresse algum problema (como por exemplo, rompimento do cabo), a comunicação também seria perdida, pois os cabos são unidos de maneira a serem apenas um. Assim, mesmo que o raspberry continuasse alimentando, a comunicação seria perdida, não sendo mais possível controlar o robô. Nesse caso, para recuperar o robô, seria necessário puxar o robô pelo cabo. Devido a esses motivos, conversou-se com os professores orientadores, e o requisito da bateria reservada foi desconsiderado e não implementado.

Com exceção da bateria reserva, a integração das demais partes do projeto ocorreu de maneira satisfatória e como o esperado.

#### 4 EXPERIMENTOS E RESULTADOS

Diversos experimentos foram realizados durante o projeto. Dentre eles, estão os testes de todos os sensores e atuadores de maneira individualizada, e posteriormente, de maneira coletiva e utilizando o software para controle e verificação. Uma vez que a metodologia seguida pela equipe foi a de validar cada pequena etapa do projeto, foram realizados experimentos contínuos para garantir o funcionamento e facilitar integração das partes posteriormente.

Para a construção do mapeamento da trajetória, havia sido planejado utilizar os dados coletados do acelerômetro. Entretanto, após pesquisas e testes, observou-se que seria necessário realizar uma integral dupla nos dados coletados, para que fosse possível obter os dados desejados. Entretanto, ao realizar essa operação, o erro da posição escalava de maneira exponencial, perdendo assim a sua aplicação prática devido ao grande erro em relação a posição real. Devido a esse motivo, utilizou-se os dados provenientes do controle de video game, o qual fornecia os comandos para a movimentação do robô. Realizando a calibragem com a velocidade real do robô, para o mapeamento ser coerente com a movimentação, obteve-se um resultado satisfatório, como mostrado na Figura 27. Cientes das limitações da solução implementada, a equipe acreditou que o resultado estava suficientemente adequado para o projeto.

Ao final do projeto, após todas as integrações terem sido feitas, obteve-se diversos resultados, os quais serão relatados de maneira detalhada a seguir. Da parte do robô, obtevese o robô físico presente na Figura 24, que tem dimensões de 19,5cm x 10cm x 9,3cm de comprimento, largura e altura, respectivamente. Com essas dimensões, o robô cumpre de maneira satisfatória o requisito de ser pequeno o suficiente para passar por pequenas frestas. Também é possível visualizar sua cobertura, construída para proteger os componentes de hardware. É possível observar o robô internamente sem a cobertura de proteção na Figura 25.

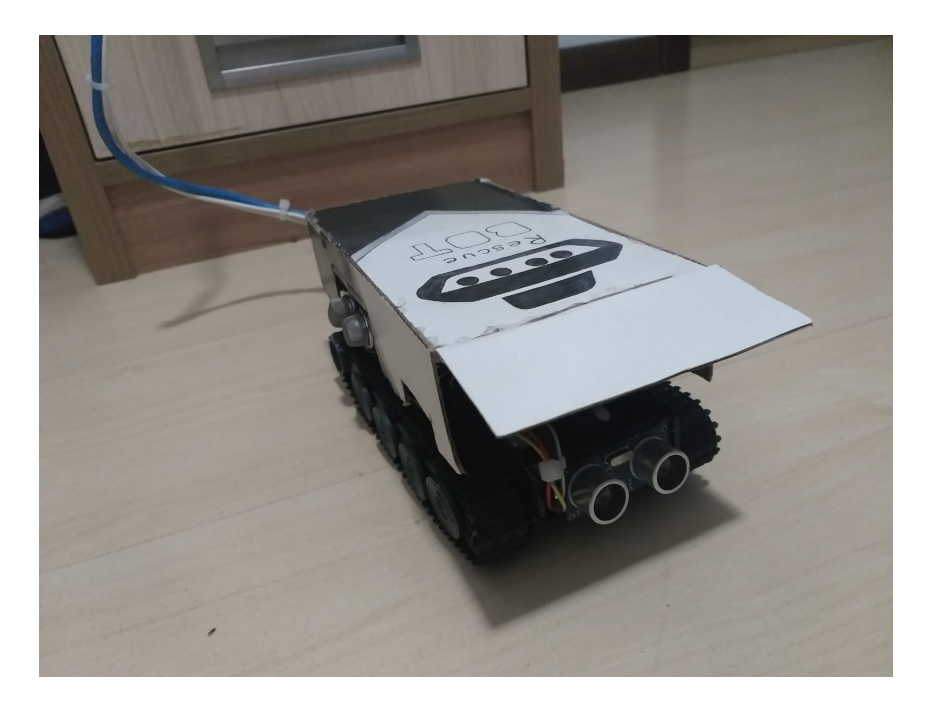

Figura 24: Imagem do robô físico construído

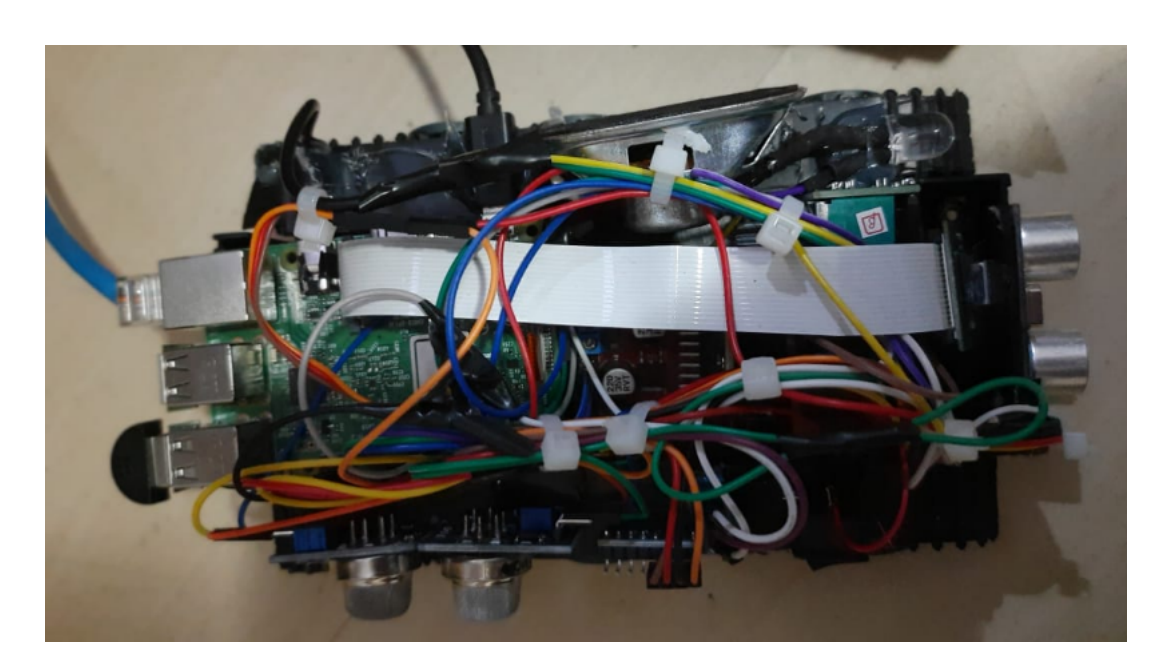

Figura 25: Imagem do robô físico construído

Além disso, o robô construído também foi capaz de superar obstáculos, sem apresentar instabilidade e correr o risco de tombos. Isso ocorre pois as esteiras auxiliam no movimento de ultrapassar obstáculos, e a configuração dos componentes no chassi favorece para que ele seja bastante estável. Um exemplo disso está no uso de pilhas de alimentação no compartimento inferior, que auxiliam a manter o centro de gravidade no centro do robô, fornecendo uma maior estabilidade. Na Figura 26 é possível visualizá-lo superando dois obstáculos ao mesmo tempo.

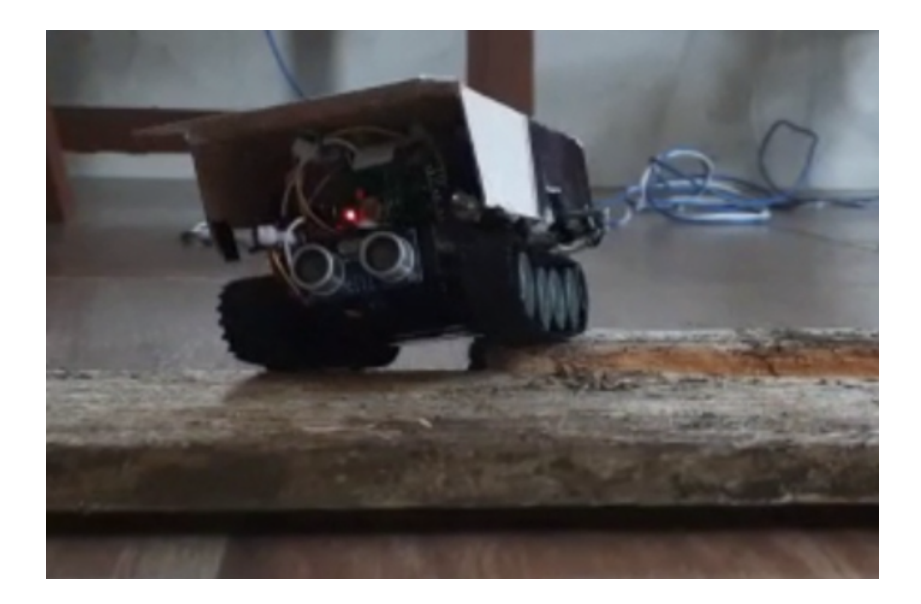

Figura 26: Imagem do robô superando obstáculos

Outro resultado bastante significativo do projeto foi a interface gráfica desenvolvida, presente na Figura 27. Nela, é possível observar, a esquerda, a imagem da câmera, que é transmitida bom bastante fluidez. Ao lado, estão presentes as informações do ambiente coletadas pelos sensores. São elas:

- Presença de gás inflamável e fumaça
- Presença de monóxido de carbono
- Temperatura em graus Celsius
- · Informações do giroscópio, nos eixos x, y e z
- · Informações de aceleração, também nos eixos x, y e z
- Distância frontal livre, sem obstáculos
- Umidade relativa do ar

Na parte inferior direito, está presente o mapeamento da trajetória realizada pelo robô. O triângulo em azul representa o robô na posição atual, as curvas vermelhas representam a trajetória realizada pelo robô e os pontos verdes os obstáculos mapeados por ele.

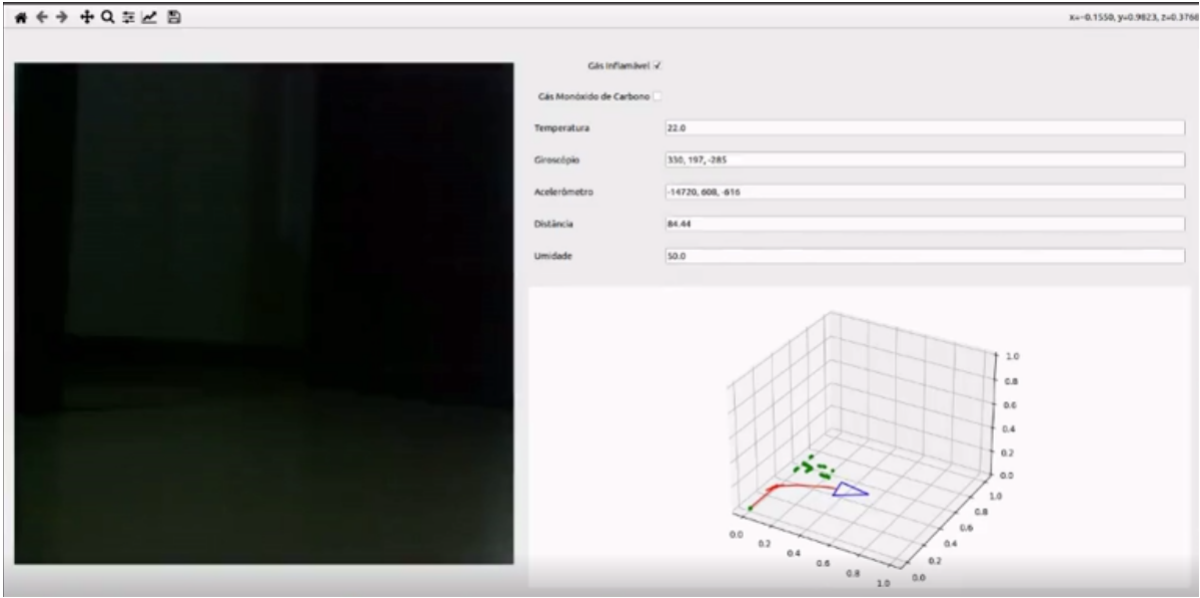

Figura 27: Interface do robô, que é exibida na base

Além dessas funcionalidades, foi possível controlar a movimentação do robô, a posição da câmera e o ativação da luz por meio de um controle de video game, facilitando assim o seu uso. Outro ponto de destaque também foi a comunicação *full-duplex* implementada, onde é possível receber e enviar áudio do robô para base (e vice versa), com uma qualidade relativamente boa.

Outros resultados obtidos também foram o forte acoplamento dos cabos de alimentação e comunicação no chassi do robô, possibilitando que ele fosse puxado e recuperado em casos de perda de comunicação. Além disso, também implementou um sistema de listagem das informações do robô ao longo do seu funcionamento, salvando-as em um arquivo de texto. Essa última não fazia parte dos requisitos, mas a equipe optou por realizá-la após sugestão dos professores.

### 5 CRONOGRAMA E CUSTOS DO PROJETO

#### 5.1 CRONOGRAMA

Para a construção do cronograma, foram definidas todas as atividades necessárias para a realização do projeto. Com essa definição, foram estipuladas datas visando uma melhor organização do tempo. O cronograma pode ser dividido em 5 partes distintas, sendo cada uma delas voltada mais para cada um dos respectivos entregáveis, como está presente nas Figuras 28, 29, 30, 31, 32, e 33. O Diagrama de Gantt esta presente nas imagens 34 e 35. ´

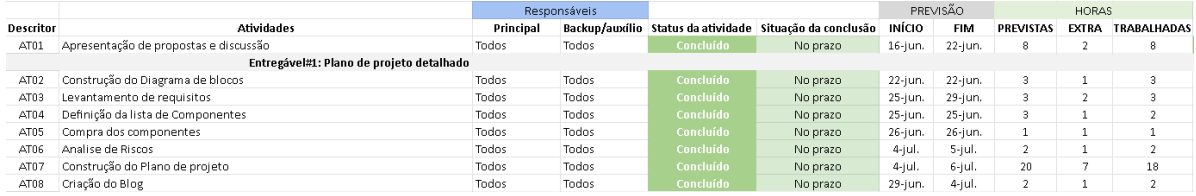

#### Figura 28: Tarefas planejadas para o entregável 1

|                   |                                                                         |               | Responsáveis |           |                                                          |               | PREVISÃO   |                  | <b>HORAS</b> |                |
|-------------------|-------------------------------------------------------------------------|---------------|--------------|-----------|----------------------------------------------------------|---------------|------------|------------------|--------------|----------------|
| Descritor         | <b>Atividades</b>                                                       | Principal     |              |           | Backup/auxílio Status da atividade Situação da conclusão | <b>INÍCIO</b> | <b>FIM</b> | <b>PREVISTAS</b> | <b>EXTRA</b> | TRABALHADAS    |
|                   | Entregável#2: Site/blog de acompanhamento                               |               |              |           |                                                          |               |            |                  |              |                |
| AT <sub>0</sub> 9 | Inserção das informações do Plano no Blog                               | Luan          | Hadryan      | Concluído | No prazo                                                 | $6- ul.$      | 8-jul.     |                  |              | 3              |
| AT10              | Planeiamento da parte mecânica                                          | Hadrvan, Luan | Felipe       | Concluído | No prazo                                                 | 7-jul.        | 14-jul.    | 8                | 4            | 9              |
| AT11              | Configuração do ambiente no Raspberry                                   | Felipe        | Luan         | Concluído | No prazo                                                 | $2$ -jul.     | $2$ -jul.  | $\overline{2}$   |              | $\mathbf{a}$   |
| AT12              | Implementação da comunicação entre Controle e Notebook                  | Hadryan       | Felipe       | Concluído | Com atraso                                               | $2$ -jul.     | 2-jul.     | $\overline{2}$   |              | $\overline{2}$ |
| AT13              | Teste dos motores                                                       | Felipe        | Luan         | Concluído | Com atraso                                               | 7-jun.        | 7-jul.     | $\overline{2}$   |              |                |
| AT14              | Implementação de controle dos motores                                   | Felipe, Luan  | Hadrvan      | Concluído | No prazo                                                 | 8-jul.        | 10-jul.    | 5                | 3            |                |
| AT15              | Teste da câmera                                                         | Felipe        | Hadrvan      | Concluído | No prazo                                                 | 2-jul.        | $2$ -jul.  | 1                |              |                |
| AT16              | Teste Giroscópio e acelerómetro                                         | Felipe        | Hadrvan      | Concluído | Com atraso                                               | 6-jul.        | 7-jul.     | ш                |              | 5              |
| AT17              | Teste dos sensores de gás                                               | Felipe        | Hadryan      | Concluído | Com atraso                                               | 7-jul.        | $6-1$ ul.  |                  |              |                |
| AT18              | Pesquisar métodos de comunicação Computador e Raspberry utilizando cabo | Hadrvan, Luan | Felipe       | Concluído | No prazo                                                 | 6-jul.        | 13-jul.    | 6                | 3            |                |
| AT19              | Teste sensores de distância                                             | Felipe        | Luan         | Concluído | Com atraso                                               | 7-jul.        | 7-jul.     |                  |              | 3              |
| AT20              | Acender e apagar a luz do Robô                                          | Felipe        | Hadryan      | Concluído | No prazo                                                 | 6-jul.        | $6$ -jul.  | ш                |              |                |
| AT21              | Confeccionamento da placa de alimentação                                | Felipe, Luan  | Hadryan      | Concluído | No prazo                                                 | $2$ -jul.     | $3- $ ul.  | 3                |              |                |
| AT22              | Validação I - Todas as atividades anteriores*                           | Todos         | Todos        | Concluído | Com atraso                                               | $16 -  ul.$   | 17-jul.    | 15               | 5            |                |
| AT23              | Inserção da evolução do projeto no blog                                 | Luan          | Hadrvan      | Concluído | No prazo                                                 | 12-jul.       | 13-iul.    |                  |              |                |

Figura 29: Tarefas planejadas para o entregável 2 - Parte 1

|           |                                               | Responsáveis  |         |                        |                                                          | PREVISÃO     |              | <b>HORAS</b>     |                |                    |
|-----------|-----------------------------------------------|---------------|---------|------------------------|----------------------------------------------------------|--------------|--------------|------------------|----------------|--------------------|
| Descritor | <b>Atividades</b>                             | Principal     |         |                        | Backup/auxílio Status da atividade Situação da conclusão | INÍCIO       | <b>FIM</b>   | <b>PREVISTAS</b> | EXTRA          | <b>TRABALHADAS</b> |
|           | Projeto/montagem da estrutura mecânica        |               |         |                        |                                                          |              |              |                  |                |                    |
| AT24      | Teste do microfone                            | Felipe        | Luan    | Concluído              | Com atraso                                               | 9-jul.       | 12-jul.      | $\overline{4}$   | $\overline{2}$ | 6                  |
| AT25      | Teste do auto-falante                         | Felipe        | Hadryan | Concluído              | No prazo                                                 | 9-jul.       | 12-jul.      | 4                | $\overline{2}$ | 6                  |
| AT26      | Roteamento da pcb do autofalante              | Felipe        | Luan    | Não necessário         |                                                          | $10- $ ul.   | $13 -  ul.$  | $\overline{2}$   |                | $\bf{0}$           |
| AT27      | Roteamento da pcb do microfone                | Felipe        | Hadrvan | Não necessário         |                                                          | $11$ -jul.   | $14$ -jul.   | $\overline{2}$   |                | $\bf{0}$           |
| AT28      | Comunicação entre o computador e raspberry    | Hadryan, Luan | Felipe  | Concluído              | Com atraso                                               | 16-jul.      | 17-jul.      | 4                | $\mathfrak{p}$ | 4                  |
| AT29      | Emissão de som no Computador                  | Hadryan, Luan | Felipe  | Concluído              | No prazo                                                 | $9$ -jul.    | 9-jul.       | $\overline{a}$   | $\overline{2}$ | $\overline{2}$     |
| AT30      | Emissão de som no Raspberry                   | Felipe        | Luan    | Concluído              | No prazo                                                 | $13 -  u $ . | $15$ -jul.   | 5                | 3              |                    |
| AT31      | Captura de voz no computador                  | Hadryan       | Luan    | Concluído              | No prazo                                                 | 13-jul.      | 15-jul.      | 4                | $\overline{2}$ | $\overline{2}$     |
| AT32      | Captura de voz no raspberry                   | Felipe        | Luan    | Concluído <sup>+</sup> | Com atraso                                               | 16-jul.      | 17-jul.      | $\overline{a}$   | $\overline{2}$ | 3                  |
| AT33      | Envio de voz Computador -> Raspberry          | Hadryan       | Felipe  | Concluído*             | No prazo                                                 | $16 -  $ ul. | $17- $ ul.   | 3                | $\overline{2}$ | 3                  |
| AT34      | Envio de voz Raspberry -> Computador          | Luan          | Felipe  | Concluído <sup>+</sup> | Com atraso                                               | 16-jul.      | 17-jul.      | 3                | 2              | $\overline{2}$     |
| AT35      | Teste da envios de vozes                      | Hadrvan       | Felipe  | Concluído <sup>+</sup> | Com atraso                                               | 16-jul.      | 17-jul.      | $\overline{2}$   |                |                    |
| AT36      | Envio da imagem do robô para o computador     | Felipe        | Hadryan | Concluído*             | No prazo                                                 | 16-jul.      | $17$ -jul.   | 6                | $\overline{2}$ | 3                  |
| AT37      | Montagem do cabo                              | Hadryan, Luan | Felipe  | Concluído*             | No prazo                                                 | $12$ -jul.   | $17$ -jul.   | $\overline{2}$   |                |                    |
| AT38      | Montagem da estrutura de proteção             | Luan          | Felipe  | Concluído              | No prazo                                                 | 17-jul.      | 17-jul.      | 4                | $\overline{2}$ | 3                  |
| AT39      | Validação II - Todas as atividades anteriores | Todos         | Todos   | Concluído              | Com atraso                                               | 16-jul.      | 17-jul.      | $\overline{a}$   | $\overline{2}$ | 7                  |
| AT40      | Inserção da evolução do projeto no blog       | Luan          | Hadryan | Concluído              | No prazo                                                 | $18 -  $ ul. | $18 -  $ ul. |                  |                |                    |

Figura 30: Tarefas planejadas para o entregável 2 - Parte 2

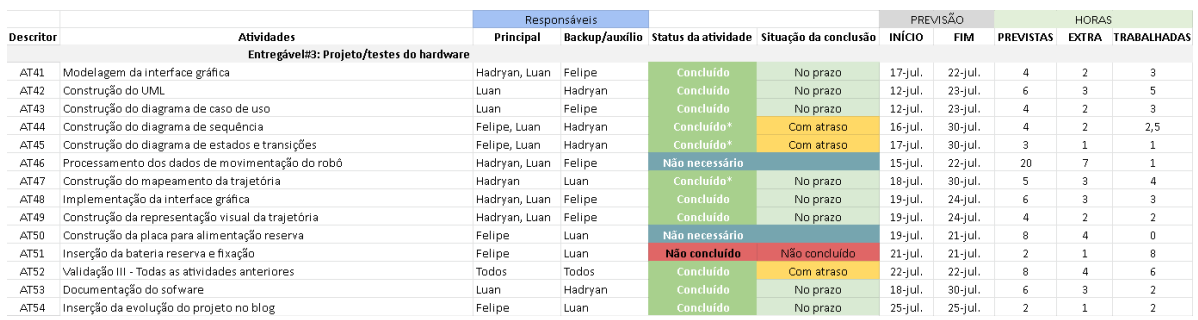

# Figura 31: Tarefas planejadas para o entregável 3

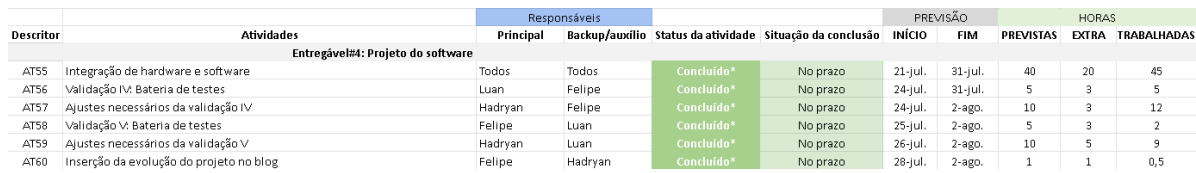

#### Figura 32: Tarefas planejadas para o entregável 4

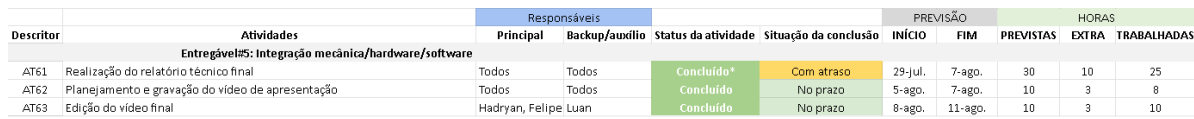

# Figura 33: Tarefas planejadas para o entregável 5

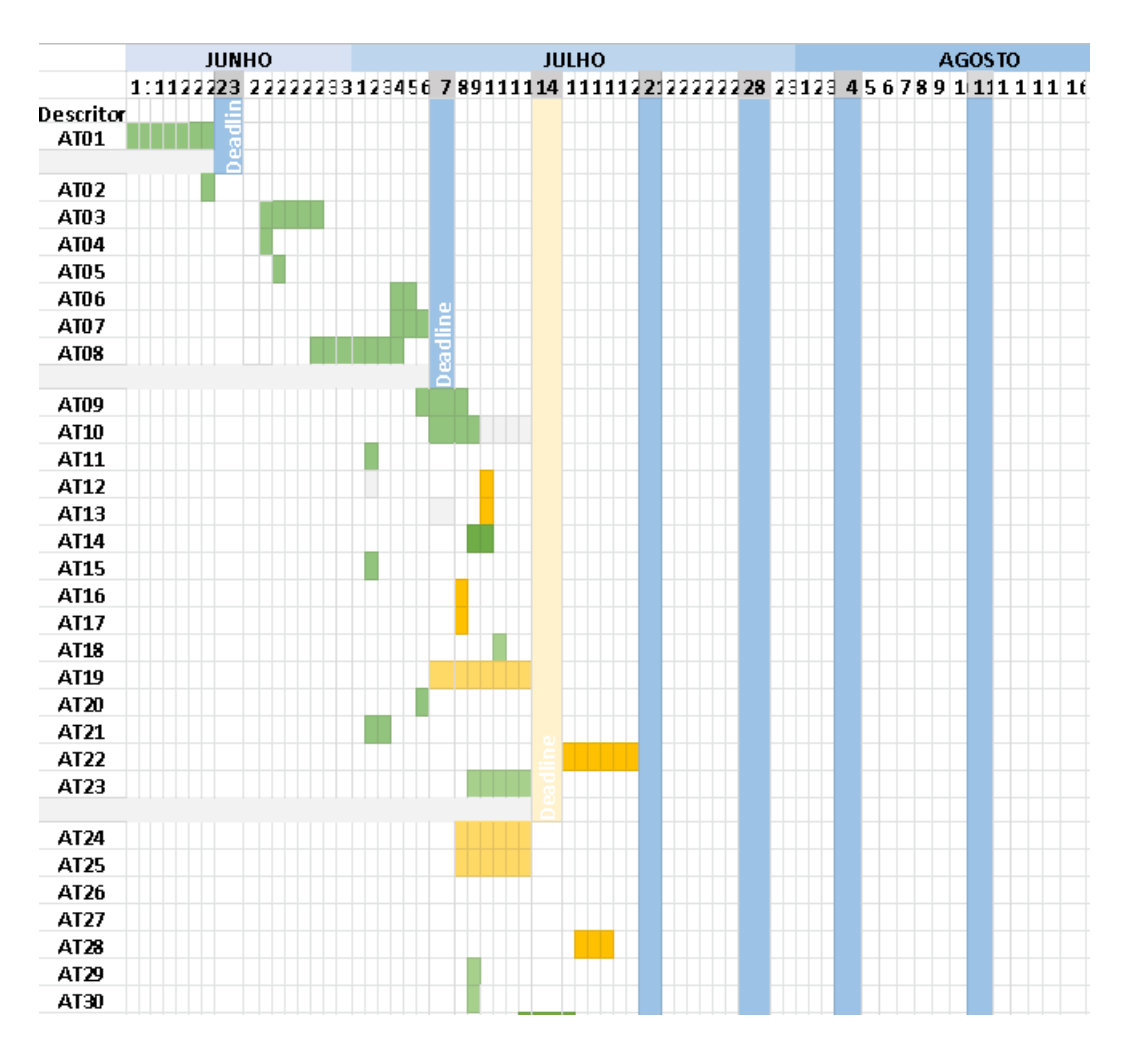

Figura 34: Diagrama de Gantt de todas as atividades - Parte 1

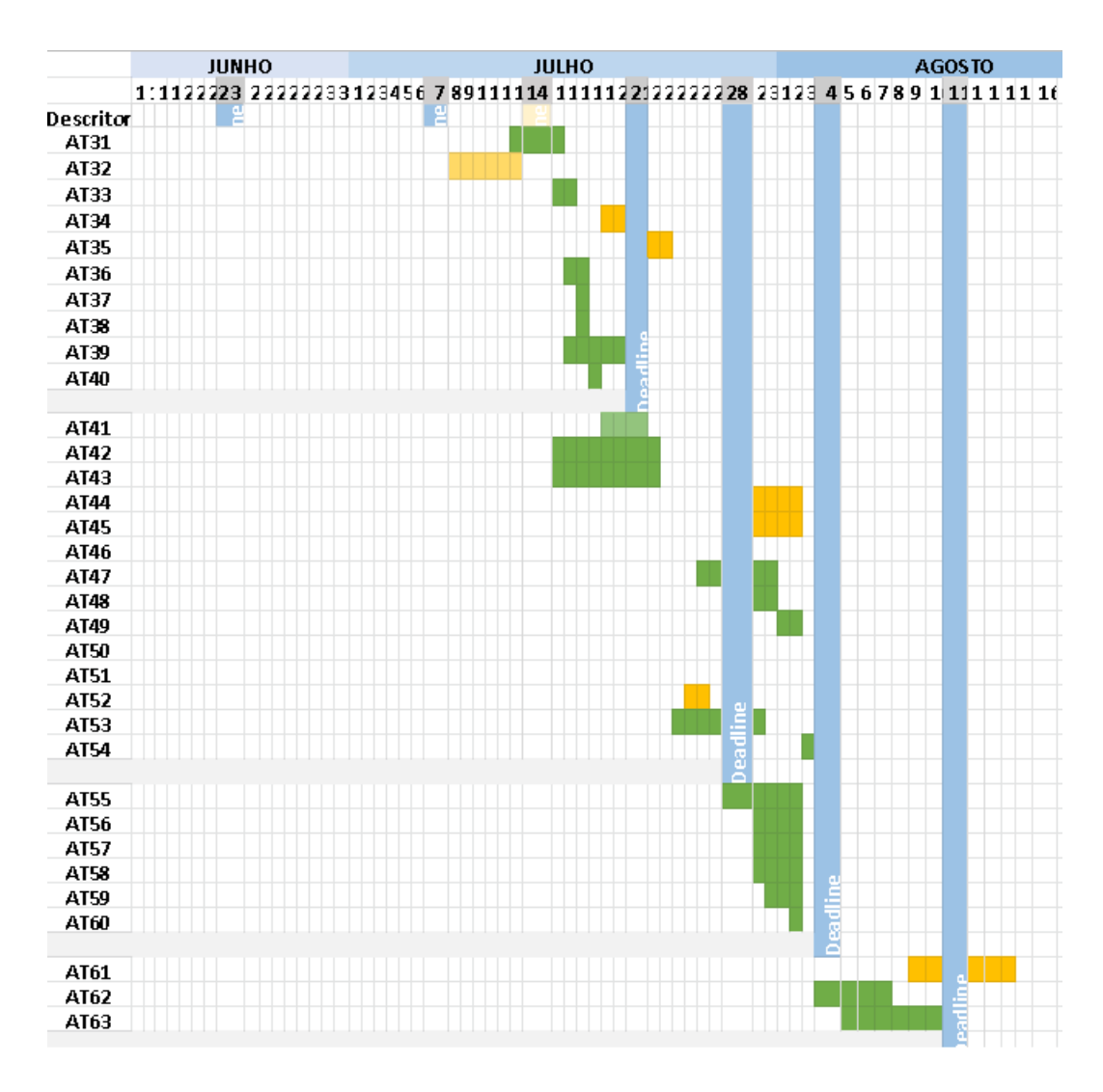

Figura 35: Diagrama de Gantt de todas as atividades - Parte 2

Por fim, no gráfico da Figura 36, tem-se a divisão de horas trabalhadas (em azul), previstas (laranja) e previstas com tempo extra (cinza) de maneira semanal para cada integrante do grupo (em média). A semana 1, que foi a semana de início do, se deu entre 13 de Junho  $(13/06)$  e 19 de Junho  $(19/06)$ , e a semana da finalização do projeto foi a semana 9, que foi entre 8 de Agosto (08/08) e 14 de agosto (14/08). Ao total, foram estimadas 353 horas de trabalho para a conclusão do projeto. Entretanto, foram gastas apenas 285 horas. Isso ocorrer principalmente porque algumas tarefas que haviam sido previstas inicialmente não precisaram ser realizadas. Todo o cronograma está disponível online<sup>1</sup>.

<sup>1</sup>Dispon´ıvel em: *htt ps*: //*docs*.*google*.*com*/*spreadsheets*/*d*/1*SBV yr jZVA*9*aAN*5*G*0*pka*34 *jIzXBNRV Ly*/*edit*? *usp* = *sharing*&*ouid* = 113599724903595486487&*rt po f* = *true*&*sd* = *true*

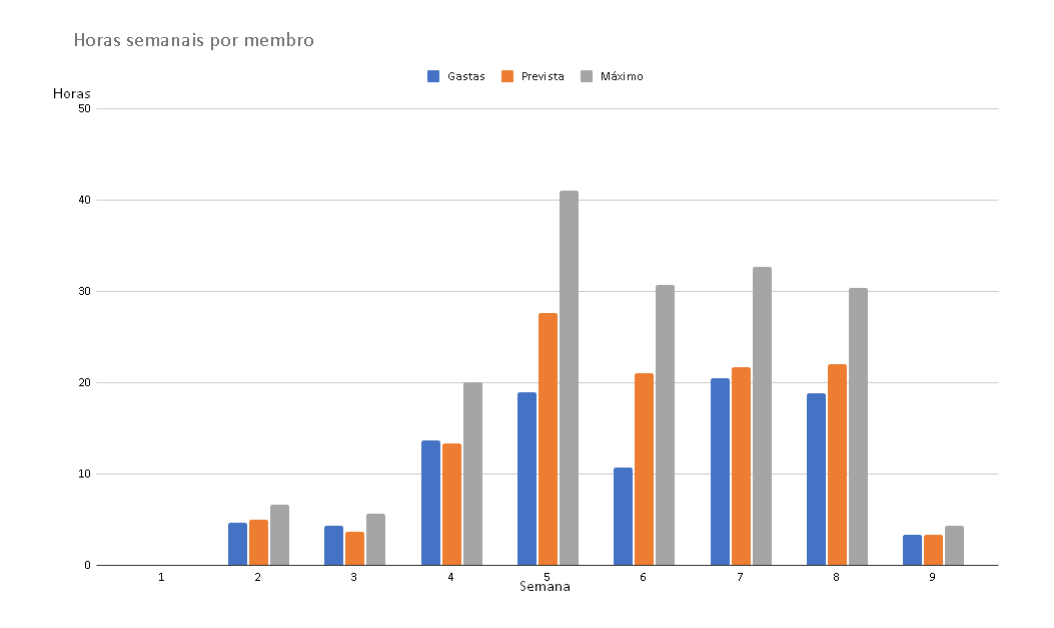

Figura 36: Gráfico de horas trabalhadas e estimadas semanalmente por integrante

#### 5.2 CUSTOS

Uma vez definidos todos os componentes necessários, foi possível buscar informações precisas de qual seria o valor total do projeto. A lista de componentes e seus respectivos valores está presente na Tabela 8. O projeto apresentou um custo total final de  $R$1003,54$ . Entretanto, vale destacar que como os integrantes do grupo já tinham diversos desses componentes e, por esse motivo, os custos foram significativamente inferiores aos apresentados na tabela.

| <b>Material</b>                   | Quantidade   | Preço      |
|-----------------------------------|--------------|------------|
| Raspberry pi 3 Model B            | 1            | R\$299,90  |
| Módulo Câmera                     | $\mathbf{1}$ | R\$49,90   |
| Giroscópio e acelerômetro         | 1            | R\$22,99   |
| Sensor ultrassônico HC-SR04       | $\mathbf{1}$ | R\$13,00   |
| Microfone                         | $\mathbf{1}$ | R\$24,00   |
| Speaker                           | 1            | R\$10,00   |
| Led alta brilho                   | 1            | R\$5,00    |
| Ponte H - L298n                   | 1            | R\$21,90   |
| Chassi tipo tanque                | $\mathbf{1}$ | R\$129,90  |
| Sensor de Gás inflamável - MQ-2   | $\mathbf{1}$ | R\$28,40   |
| Sensor monóxido de carbono - MQ-9 | 1            | R\$33,95   |
| Sensor de temperatura DHT11       | $\mathbf{1}$ | R\$14,70   |
| Servo rotação da câmera           | $\mathbf{1}$ | R\$15,00   |
| Cabo ethernet 10m                 | $\mathbf{1}$ | R\$18,90   |
| Cabos alimentação 1 M             | 10           | R\$ 10,00  |
| Controle PS4                      | $\mathbf{1}$ | R\$306,00  |
| <b>Total</b>                      |              | R\$1003,54 |

Tabela 8: Tabela de componentes e preços

# 6 CONCLUSÕES

#### 6.1 CONCLUSÕES

Diante dos resultados citados anteriormente, é possível concluir que o desenvolvimento do projeto obteve sucesso. Os requisitos funcionais e não funcionais definidos inicialmente foram cumpridos, com exceção da bateria reserva, por motivos explicados anteriormente. A qualidade do projeto final foi satisfatória, uma vez que os componentes utilizados não apresentam a qualidade e confiabilidade necessária para uma aplicação real, porém, para fins de um protótipo, são suficientes.

Outro ponto de destaque é o aprendizado obtido com o projeto. Além de aplicar na prática os conhecimentos adquiridos em sala de aula, foi possível exercitar a atividade de planejamento de projetos, da criação de um cronograma de maneira detalhada, com um número considerável de atividades a serem realizadas, e no objetivo de tomar esse cronograma como caminho a seguir, porém podendo adaptá-lo em caso de necessidade. Além disso, também exercitou-se a resolução de problemas de escopo aberto, no qual não há uma única solução, mas sim uma diversidade delas, e cabe ao grupo encontra-las e escolher o caminho a trilhar afim de resolver os problemas. Esse tipo de problema se aproxima daqueles presentes no mercado de trabalho, sendo esse um bom aprendizado e ganho de experiência.

#### 6.2 TRABALHOS FUTUROS

Como trabalho futuro, diversas melhorias poderiam ser aplicadas sobre o projeto atual. Dentre elas estariam em melhorar a qualidade da cobertura de proteção, construindo-a com um material mais resistente, tal como acrílico. Além disso, também realizar o mapeamento das informações coletadas junto com a trajetória, tal como gases e temperatura. Poderia ser efetuada uma melhoria da precisão do mapeamento da trajetória do robô, utilizando componentes e métodos mais precisos. Foi observado que a utilização de um microfone com sensibilidade mais elevada auxiliaria no funcionamento do robô, sendo essa mais uma possível melhoria futura.

Outra evolução do projeto seria possibilitar que o robô explore de maneira autônoma o ambiente, sem a necessidade de um operador humano diretamente envolvido. Assim, seria possível utilizar mais robôs realizando o mapeamento do local, e, através do compartilhamento de informações entre eles, caracterizando assim um sistema multiagente cooperativo. Com isso, é possível obter maior precisão, área de abrangência e velocidade no mapeamento. Com um mapeamento mais detalhado e preciso, também seria possível construir um grafo com os caminhos existentes, no qual os caminhos seriam as arestas, e os cruzamentos de dois ou mais caminhos seriam os vértices. Com isso, seria possível aplicar algoritmos de descobrimento de caminhos ótimos, tais como o  $A^*$  e o LRTA\*, a fim de permitir a equipe de socorro encontrar a vitima soterrada de maneira mais rápida e fácil.

#### **REFERÊNCIAS**

CODELLOS, F. Amplificadores, suas funções e tipos. 2013. Disponível em: <https://revistaautomotivo.com.br/amplificadores-suas-funcoes-e-tipos/>. Acesso em: 15 de agosto de 2021.

ETRONICWINGS. Raspberry Pi GPIO Access. 2019. Disponível em: <https://www.electronicwings.com/raspberry-pi/raspberry-pi-gpio-access>. Acesso em: 15 de agosto de 2021.

FILIPEFLOP. Raspberry Pi 3 Model B+. 2018. Disponível em: <https://www.filipeflop.com/produto/raspberry-pi-3-model-b/>. Acesso em: 15 de agosto de 2021.

MAZIERO, C. A. Sistemas operacionais: conceitos e mecanismos. [S.l.]: DINF-UFPR, 2019.

MENDONCA, H. S. UART. 2015. Disponível em: <https://paginas.fe.up.pt/ hsm/docencia/comp/uart/>. Acesso em: 15 de agosto de 2021.

PANTUZA, G. O que são e como funcionam os Sockets. 2017. Disponível em: <https://blog.pantuza.com/artigos/o-que-sao-e-como-funcionam-os-sockets>. Acesso em: 15 de agosto de 2021.

SANTOS, F. Controle a velocidade de um motor DC com o Arduino utilizando transistor. 2020. Disponível em: <https://www.filipeflop.com/blog/controle-a-velocidade-de-um-motordc-com-o-arduino-utilizando-transistor/>. Acesso em: 15 de agosto de 2021.

THOMSEN, A. Motor DC com Driver Ponte H L298N. 2013. Disponível em: <https://www.filipeflop.com/blog/motor-dc-arduino-ponte-h-l298n/>. Acesso em: 15 de agosto de 2021.

WIKIPEDIA. Servomotor. 2020. Disponível em: <https://pt.wikipedia.org/wiki/Servomotor>. Acesso em: 15 de agosto de 2021.

WIKIPEDIA. DC Motor. 2021. Disponível em: <https://en.wikipedia.org/wiki/DC\_motor>. Acesso em: 15 de agosto de 2021.